## **PLEASE READ**

This manual is provided as a free service by Projector.com.

We are in no way responsible for the contents of the manual. We do not guarantee its accuracy and we do not make any claim of copyright. The copyright remains the property of their respective owners.

## **ABOUT PROJECTOR.COM**

Projector.com ([http://www.projector.com](http://www.projector.com/)) is your review and buying guide resource for DLP and LCD video projectors.

Visit the site to read the latest projector news and reviews, read and comment on projector specifications, download user manuals and much more.

# **FAST TRACK** SVGA LCD MULTIMEDIA PROJECTOR

#### SETTING UP

- 1. Place the projector on a stable, hard surface, at the desired distance from the projection screen.
- 2. Insert the end of the VGA cable marked 'LCD' into the computer connector port on the LCD projector. Connect the connector marked 'Monitor' onto your monitor cable, and the connector marked 'VGA', into the VGA port on the PC unit. If you do not intend to use a monitor then just leave the short cable section unconnected. For MAC computers an adapter is required in addition and the main user guide should be referred to for information.
- 3. Connect video sources if required, using the supplied A/V cable.
- 4. Connect one end of the mouse cable marked 'LCD' into the mouse port on the LCD projector and the other end marked 'MA' (Mouse Adapter) into the appropriate mouse adapter, determined by which mouse type you are using.
- 5. Ensure the ventilation grills on the LCD projector are not obstructed, then apply mains power to the projector. Remember to switch on the unit at the Power ON/OFF switch!
- 6. Apply mains power to the various items of source equipment.

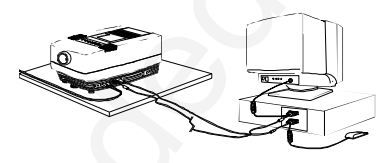

 Improper use of this LCD projector may cause a risk of damage or personal injury due for example to electric shock or the strong light source. Detailed safety instructions are given in the user guide and these must be followed at all times.

#### USING THE REMOTE CONTROL

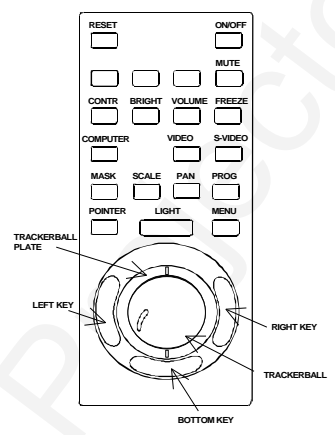

The key functions explained:

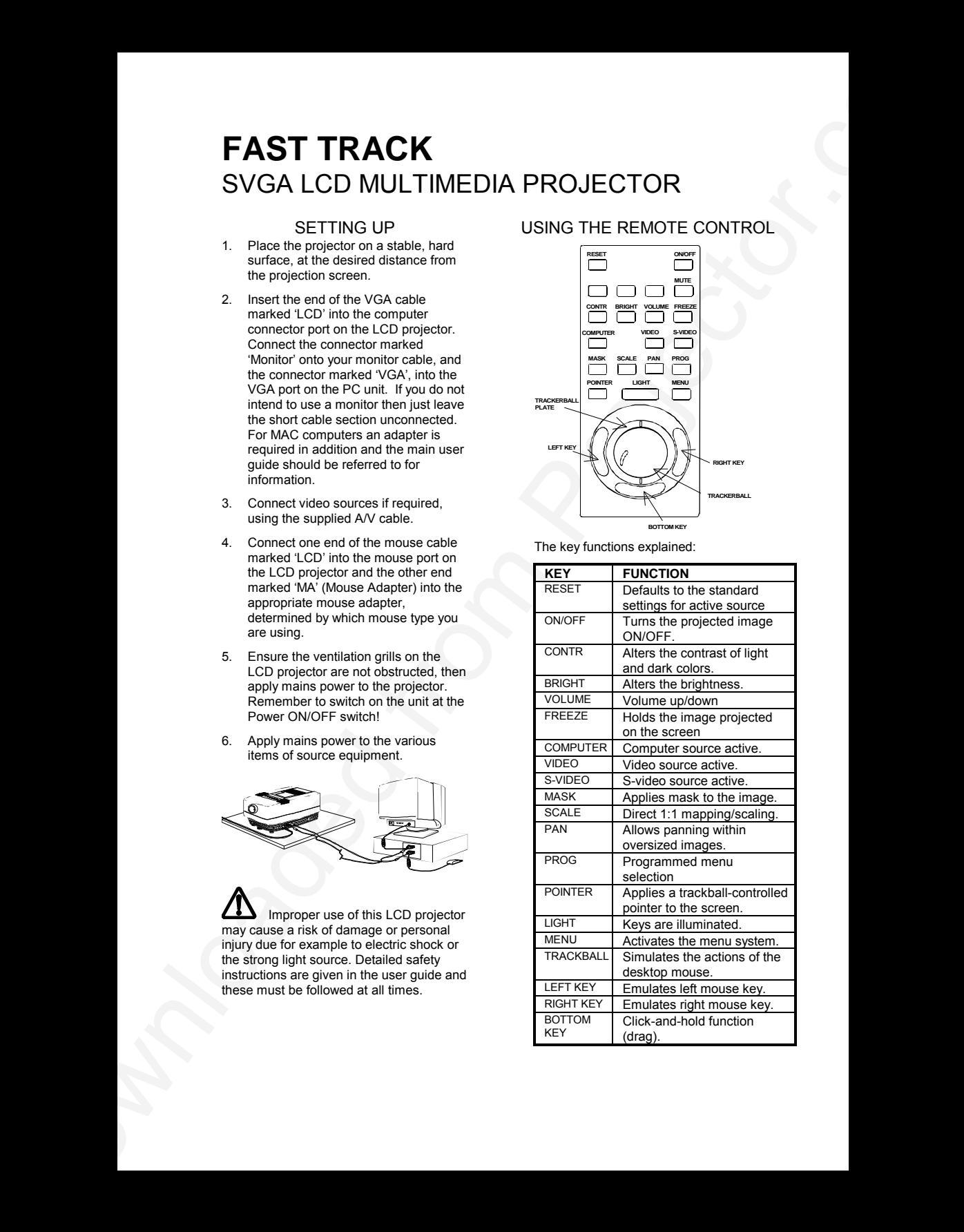

## **TABLE OF CONTENTS**

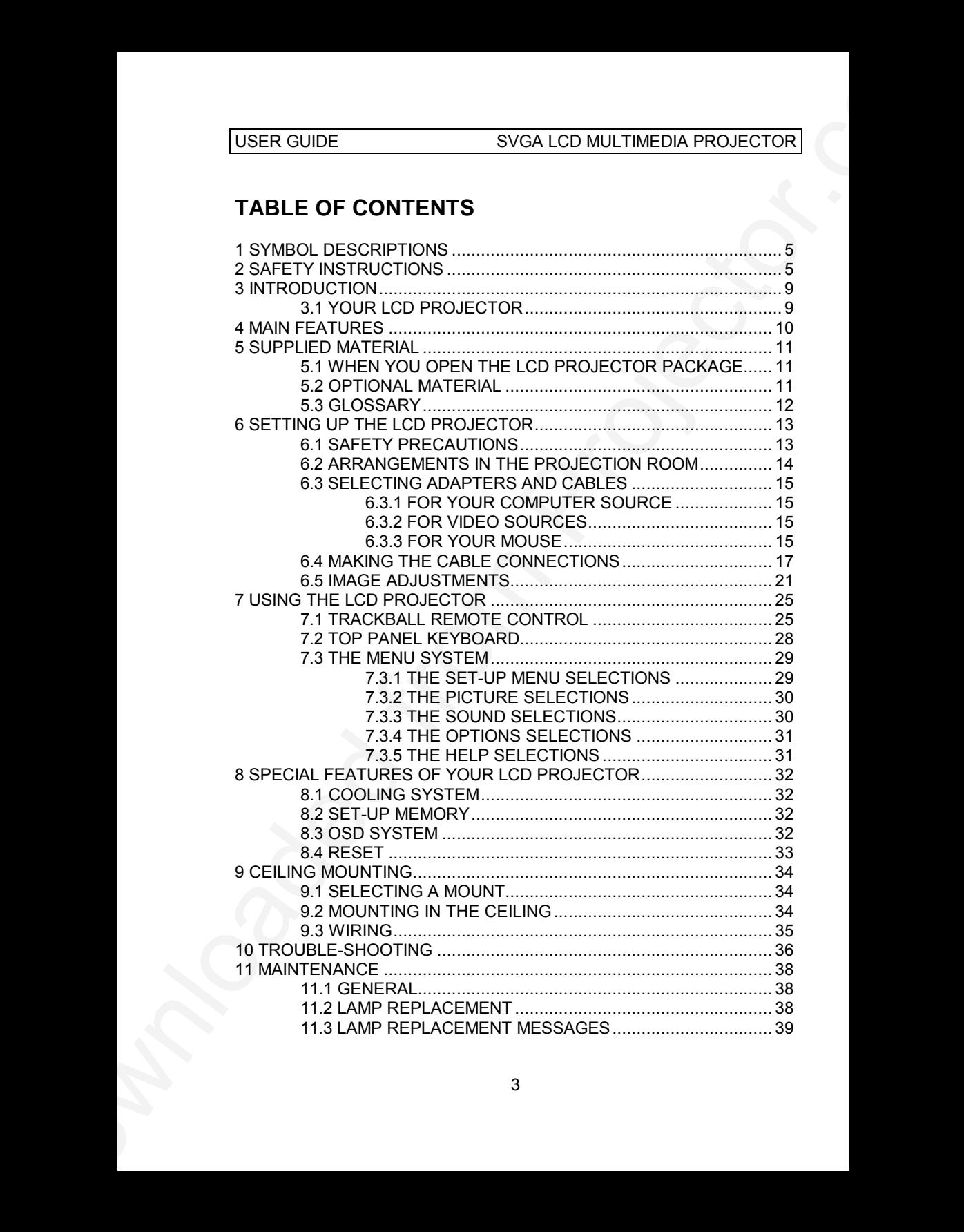

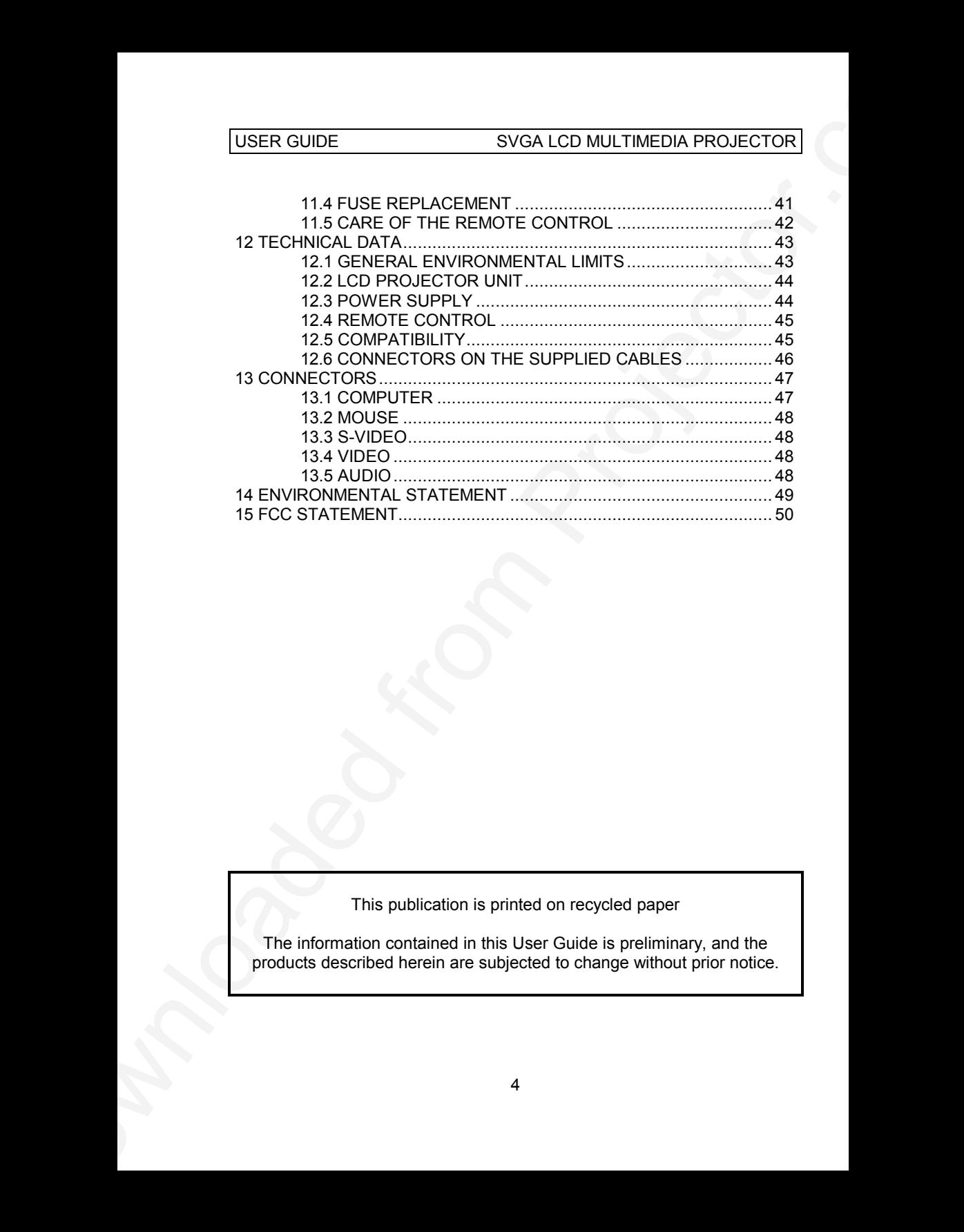

This publication is printed on recycled paper

The information contained in this User Guide is preliminary, and the products described herein are subjected to change without prior notice.

## **1 SYMBOL DESCRIPTIONS**

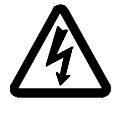

## **DANGEROUS VOLTAGE**

USER GUIDE<br>
SVGALICD MULTIMEDIA PROJECTOR<br>
1 SYMBOL DESCRIPTIONS<br>
This symbol is interacted to allert the user to the presence of<br>
This symbol is interacted to allert the user to the presence of<br>
the symbol is interacted This symbol is intended to alert the user to the presence of uninsulated "dangerous voltages" within the product housing that may be of sufficient magnitude to constitute a risk of electric shock to persons.

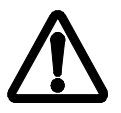

### **WARNING**

This symbol is used on the product to alert the user of important operating and maintenance (servicing) instructions, and also used in the product literature to indicate important safety-related information.

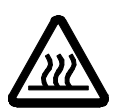

#### **HOT**

This symbol is used on the product to make the user aware of hot surfaces, i.e. fan ventilation grill.

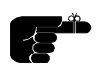

### **NOTE**

This symbol is used in this publication to highlight information for the user.

## **2 SAFETY INSTRUCTIONS**

*Read instructions - All the safety and operating instructions should be read before the projector is operated.*

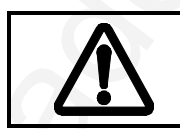

*Retain instructions - The safety and operating instructions should be retained for future reference*

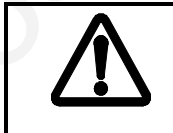

*Heed warnings - All warnings on the projector and in the User Guide should be adhered to. If ignored, use of this projector may cause death, injury or material damage.*

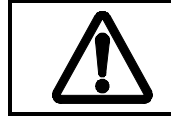

*The normal operating life for the lamp is 750 hours*. *High-pressure lamp may explode if improperly used. Refer all servicing to authorized personnel only.*

- 1. **Water and Moisture** The projector is designed for indoor use only and should not be used near water and moisture.
- 2. **Carts and Stands** Place the projector on a stable, hard surface in a manner that does not obstruct ventilation ports and openings in the cabinet. Unstable carts, stands, tables, etc. may cause the projector to fall, which may cause serious injury to people and/or the projector.
- 3. **Ventilation**  Slots and openings in the cabinet are provided for ventilation. To ensure reliable operation of the projector and protection from overheating, do not block or cover slots and openings in any way. Do not place the projector on any soft surface or close to a heating source, radiator, etc. Never install the projector in an enclosed unit.
- 4. **Heat** The projector should be situated away from heat sources such as direct sunlight, radiators, stoves or other strong heat sources.
- USER GUIDE<br>
SAVGA LCD MULTIMEDIA PROJECTOR<br>
The normal operator great profile for the lamp is 750 hours<br>
The normal operator give sphip for the lamp is 750 hours<br>
The normal operator give sphip for the lamp is 750 hours<br>
2 5. **Power Sources** - The projector must only be connected to proper electrical voltage as marked on the projector body. The projector should be connected to electrical outlet using a power cord compatible with the local electrical voltage. If you are not sure about the type of electrical service at your location, consult your projector dealer or local power company.
	- 6. **Power Cord Protection** Power cords should be routed so that they are not likely to be walked on, pinched or unduly bent by items placed upon or against them. Pay particular attention to cords and cables at the point where they exit from the projector.
- 7. **Cleaning**  The projector should be cleaned only as recommended, see the Maintenance section. Disconnect the power cord from the power outlet before cleaning. Do not use liquid cleaners or aerosol cleaners.
- 8. **Non-use Periods** The power cord of the projector should be unplugged from the outlet when left unused for a long period of time.
- 9. **Damage Requiring Service** The projector should be serviced only by authorized service personnel when;
	- the power supply cord or the plug has been damaged,
	- objects have fallen, or liquid spilled, into the projector,
	- the projector has been exposed to water or condense,
	- the projector does not appear to operate normally (fan not working, noise, smell, smoke, heat etc.)
	- the projector has been dropped or damaged.
- USER GUIDE<br>
2. Cleaning The projector should be cleaned only as recommended.<br>
see the Mainholmos sector. Disconnate the power coor from the<br>
earnest activities in the movie coor of the projector should be<br>
16. Non-use P 10. **Object or Liquid Entry** - Care should be taken so that objects do not fall into the projector casing. Be careful not to spill liquids into the inside of the projector. Do not insert metal or flammable objects into the projector.
	- 11. **Servicing** The user should not attempt to perform unusual or technical service to the projector. Do not open the unit. Refer all servicing to authorized service personnel.
	- 12. **Grounding or Polarization** Precautions should be taken so that grounding or polarization of a projector is maintained. Do not use a three prong to a two prong adapter.

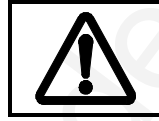

*To prevent electric shock, do not use the polarized ac plug with an extension cord, receptacle or other outlet unless the blades can be fully inserted to prevent blade exposure.*

- 14. **Lamp Replacement** Do not attempt to replace lamp. Contact an authorized service centre for lamp replacement.
- 15. **Abnormality** If you detect an abnormal smell or smoke, immediately turn off the power switch. Disconnect the power plug from the power switch to prevent fire or electric shock.
- USER GUIDE<br>
16. Lithing/moving When the projector is to be moved. He the unit cool<br>
down completely, cover the similar discontenctive provide the prior and<br>
down completely, cover the similar discontenctive provide the f 16. **Lifting/moving** - When the projector is to be moved, let the unit cool down completely, cover the lens, disconnect the power plug from the power outlet and disconnect all external cords and cables to prevent damage that may cause a fire, electric shock, etc. Be careful when lifting and carrying the unit as it is heavy.
	- 17. **Lamp Beam** Do not look directly into the projector or lens when operating the projector. The lamp emits rays which may cause eye injury and/or sunburns.
	- 18.**Electrical Shock** To reduce risk of electrical shock do not open the unit. Refer all servicing to authorized personnel only.

## **3 INTRODUCTION**

The first time user will be introduced to the SVGA LCD multimedia projector and its capabilities through easy-to-read text and illustrations. Then a step-by-step illustrated connection procedure leads you through to problem-free operation.

For the more experienced user, the later sections of this manual provide a handy reference guide to help you get the most out of your LCD projector.

## **3.1 YOUR LCD PROJECTOR**

Congratulations on purchasing this state-of-the-art, high resolution LCD projector. This projector can be connected to most computer and video sources, for the best projection results and maximum compatibility.

USER GUIDE<br>
3 INTRODUCTION<br>
The first time to see will be introduced to the SVGA LCD multimatrix<br>
The first time to see will be introduced to the SVGA LCD multimatrix<br>
The main angle by respective for the main considers th The SVGA LCD multimedia projector displays bright vivid images in 16.7 million colors simultaneously, at SVGA resolution, making it the ideal choice for presenting computer generated text and graphics, as well as live video with full sound capability.

Applications include multiple-menus and typical Windows environments including Internet applications and CD-ROM based multimedia presentations in any situations where a small or large audience shares information.

Please spend some time reading this manual to get familiar with the product, so that you can get the most out of your new LCD projector.

## **4 MAIN FEATURES**

USER GUIDE<br> **AMAIN FEATURES**<br>
The unit employed the following important features that in total provide you<br>
with a highly directional and powerful projector.<br>
• High brightness 575 Watt illumination system<br>
• True SVCA 800 The unit employs the following important features that in total provide you with a highly functional and powerful projector:

- **High brightness 575 Watt illumination system**
- **True SVGA 800 x 600 resolution**
- **640 x 480 to 1152 x 870 image compatibility**
- **16.7 million colors**
- **High quality 2 x 5W stereo sound**
- **Trackball remote control**
- **On screen display (OSD)**
- **User's source settings memorized**
- **Low noise cooling system**
- **False light blocking**
- **4m (13 ft) VGA cable with V**-**split**
- **Ceiling mountable**
- **Prepared for rear projection**
- **2 video inputs (Composite/S-video)/ 1 data input**

## **5 SUPPLIED MATERIAL**

## **5.1 WHEN YOU OPEN THE LCD PROJECTOR PACKAGE**

A complete set includes the following components :

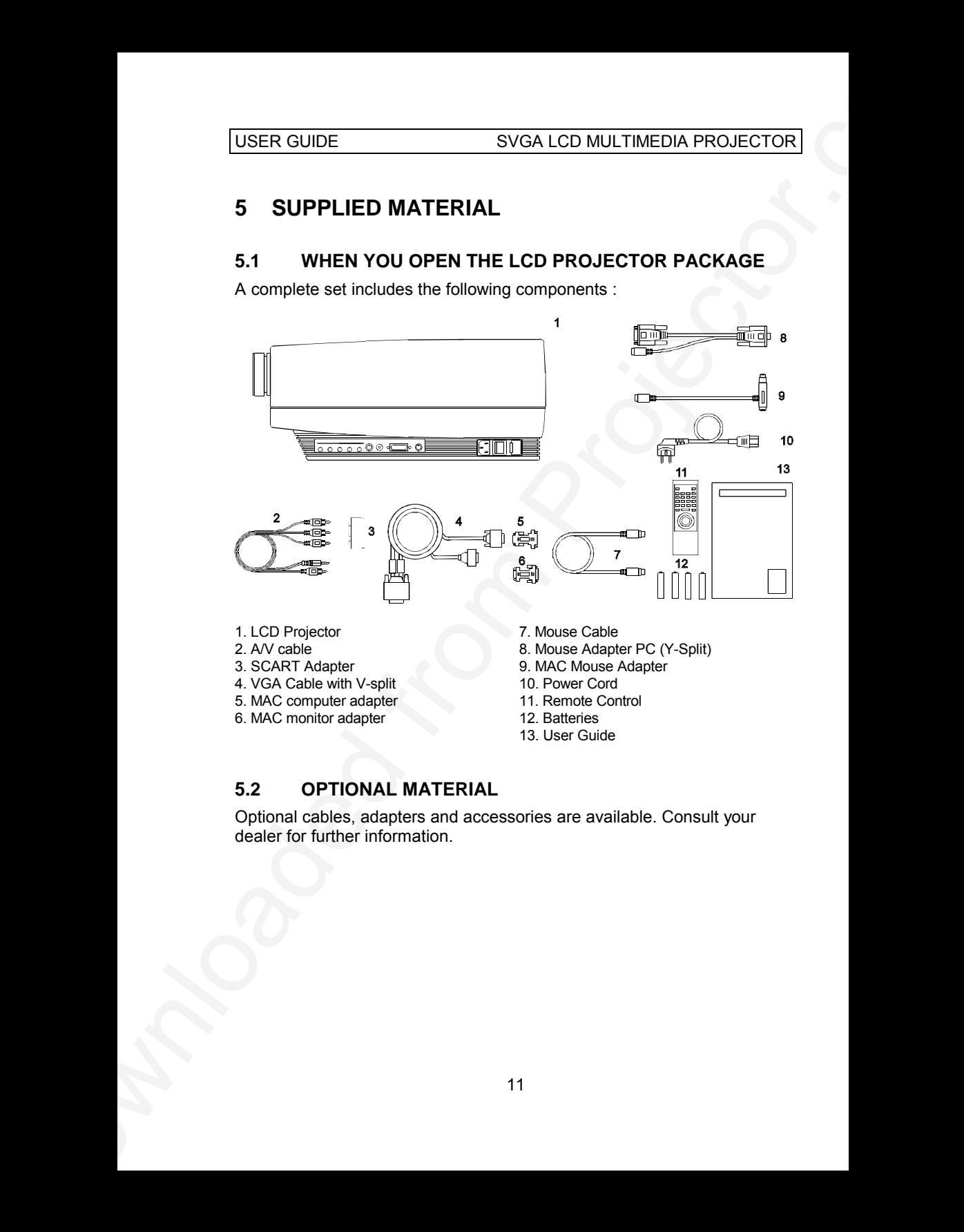

#### 13. User Guide

### **5.2 OPTIONAL MATERIAL**

Optional cables, adapters and accessories are available. Consult your dealer for further information.

## **5.3 GLOSSARY**

Take a closer look at the LCD projector itself. The following terms are used throughout this user guide to identify the different parts of the LCD projector, or to refer to certain auxiliary items.

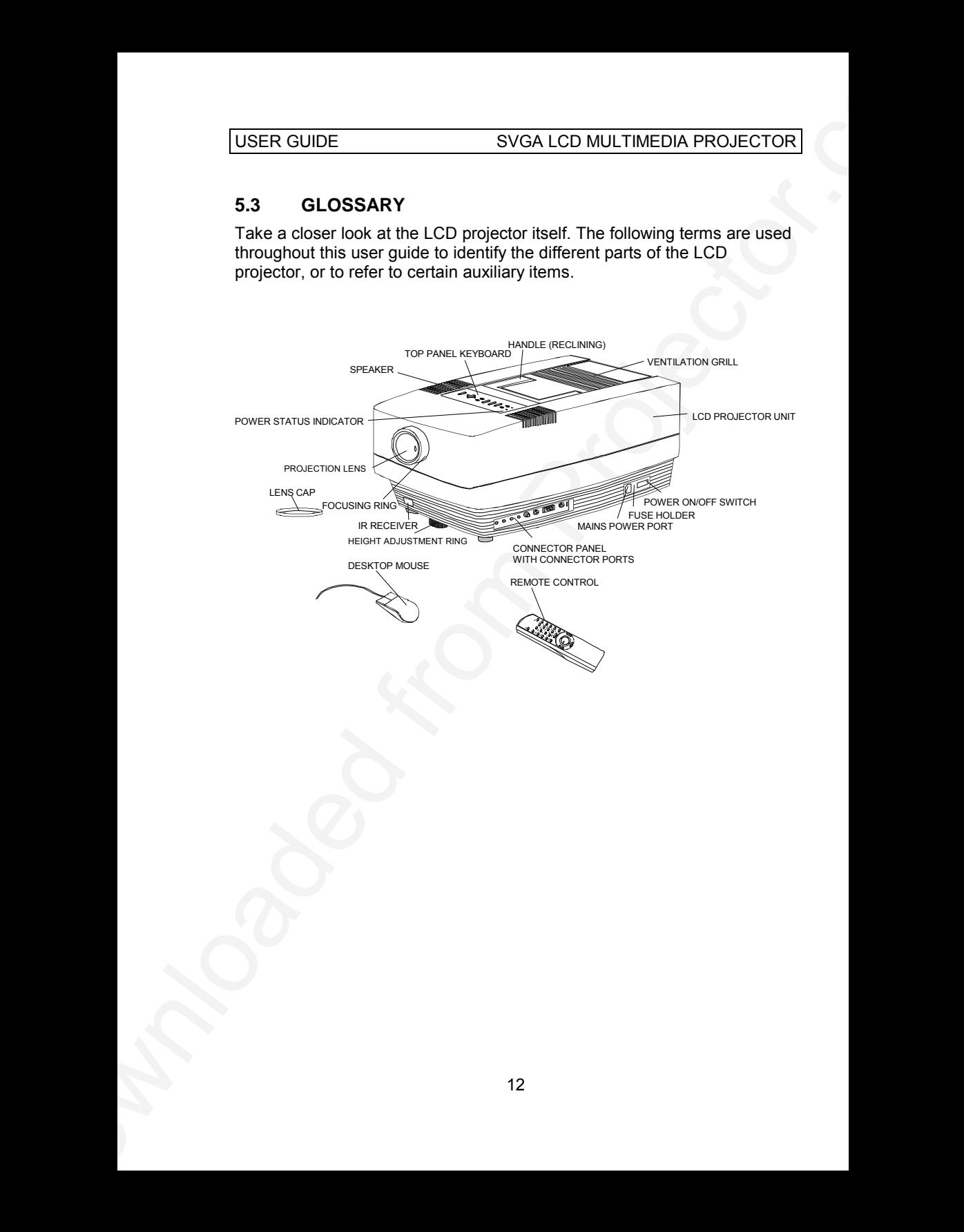

## **6 SETTING UP THE LCD PROJECTOR**

### **6.1 SAFETY PRECAUTIONS**

*Switch off all equipment before connecting together the various items. Be aware of static electricity that may build up, especially in the dry season and when operating on synthetic carpets. Discharge any static electricity by touching a metallic surface before you start.*

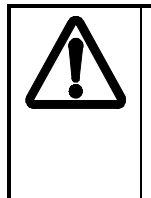

*Do not cover the ventilation grills in front and on top of the projector housing, as this will prevent cooling. Also make sure to place the projector on a flat, hard surface to avoid blocking the air inlet at the bottom of the unit. A thermal safety switch will cut off the illumination system if the ventilation is reduced.*

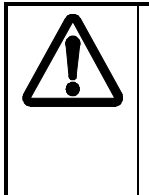

USER GUIDE<br>
6 SETTING UP THE LCD PROJECTOR<br>
6.1 SAFETY PRECAUTIONS<br>
6.1 SAFETY PRECAUTIONS<br>
6.1 SAFETY PRECAUTIONS<br>
6.1 SAFETY PRECAUTIONS<br>
6.1 SAFETY PRECAUTIONS<br>
6.1 SAFETY PRECAUTIONS<br>
6.1 SAFETY PRECAUTIONS<br>
6.1 SAFET *Do not connect any devices or cables other than those supplied with the LCD projector into the connector ports on the projector unit, even if the connector ports appear identical, as this voids any warranty and may cause permanent damage to the projector, and to the connected source apparatus.*

### **6.2 ARRANGEMENTS IN THE PROJECTION ROOM**

Place the LCD projector on a table, or other stable hard surface, at the distance required to give the desired size of projected image on the wall.

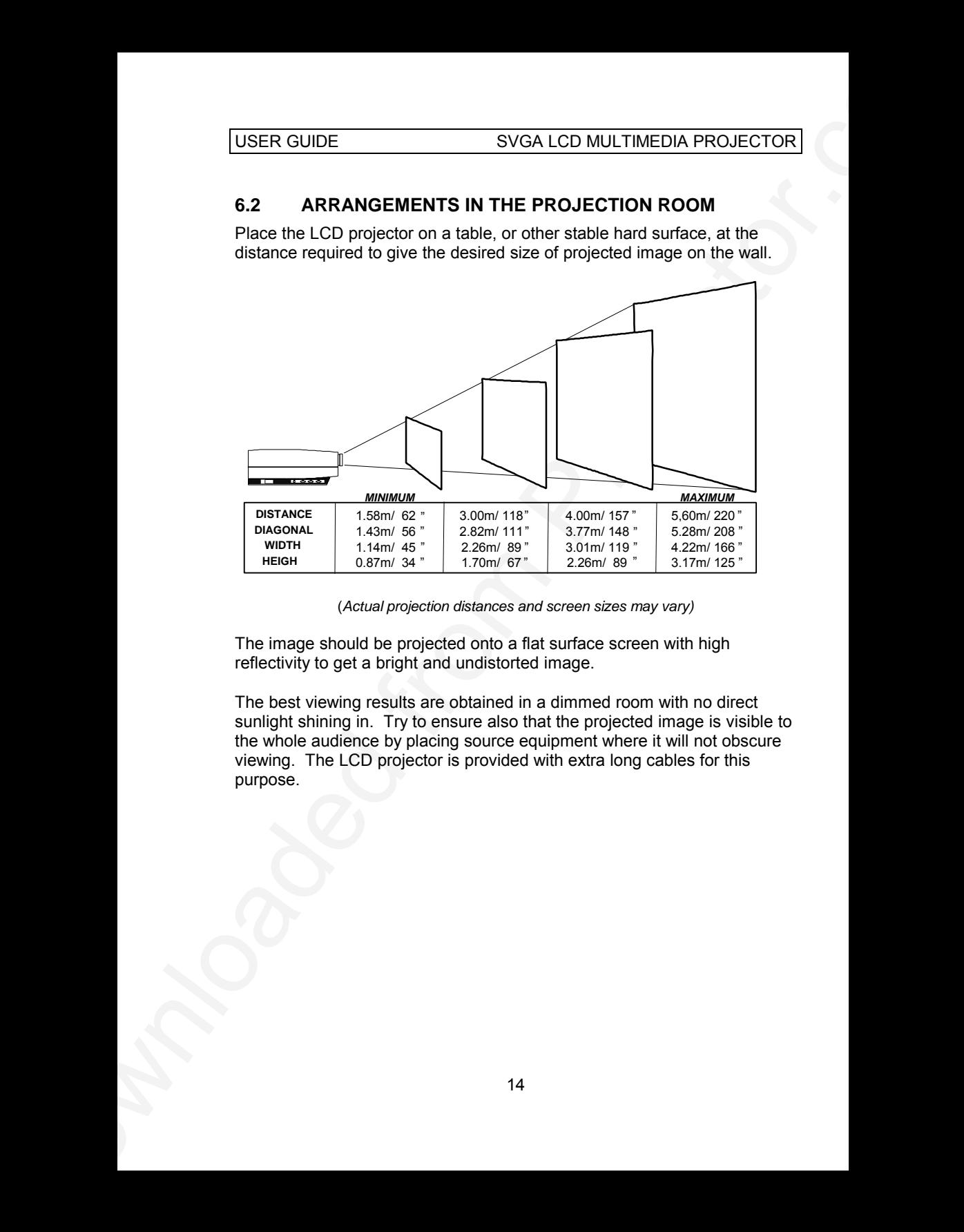

(*Actual projection distances and screen sizes may vary)*

The image should be projected onto a flat surface screen with high reflectivity to get a bright and undistorted image.

The best viewing results are obtained in a dimmed room with no direct sunlight shining in. Try to ensure also that the projected image is visible to the whole audience by placing source equipment where it will not obscure viewing. The LCD projector is provided with extra long cables for this purpose.

### **6.3 SELECTING ADAPTERS AND CABLES**

#### **6.3.1 FOR YOUR COMPUTER SOURCE**

You may have a computer source which requires an additional adapter to connect between the source computer and the VGA cable with V-split. A set of two MAC adapters is supplied in your delivery package.

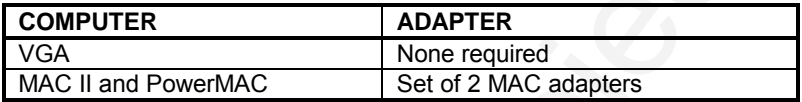

#### **6.3.2 FOR VIDEO SOURCES**

You may not need any adapters to connect your LCD projector to any composite, S-video or RGB video source.

You will find an audio/video (A/V) cable, supplying stereo sound from RCA output, in your delivery package which you must use to connect a composite source to the LCD projector. An S-video cable is available optionally through your dealer.

A SCART adapter (SCART to RCA) is supplied in the LCD projector package. If required, attach the adapter to the supplied A/V cable before use.

For use of RGB video, optional adapters are available.

#### **6.3.3 FOR YOUR MOUSE**

USER GUIDE<br> **CONSTRANT CONSTRANT CONSTRANT CONSTRANT CONSTRANT CONSTRANT CONSTRANT CONSTRANT CONSTRANT CONSTRANT CONSTRANT CONSTRANT CONSTRANT CONSTRANT CONSTRANT CONSTRANT CONSTRANT CONSTRANT CONSTRANT CONSTRANT CONSTRANT** The projector gives you the opportunity to control your computer mouse from the IR remote control, thus giving you control over the computer from your hand. This requires a mouse cable connection from the projector to the computer. When using the remote control, the computer will receive signals from the projector to emulate your desktop mouse.

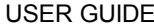

An adapter is needed to connect the mouse cable from the LCD projector and the mouse itself into the computer source. The table below shows which adapters are required for which mouse model.

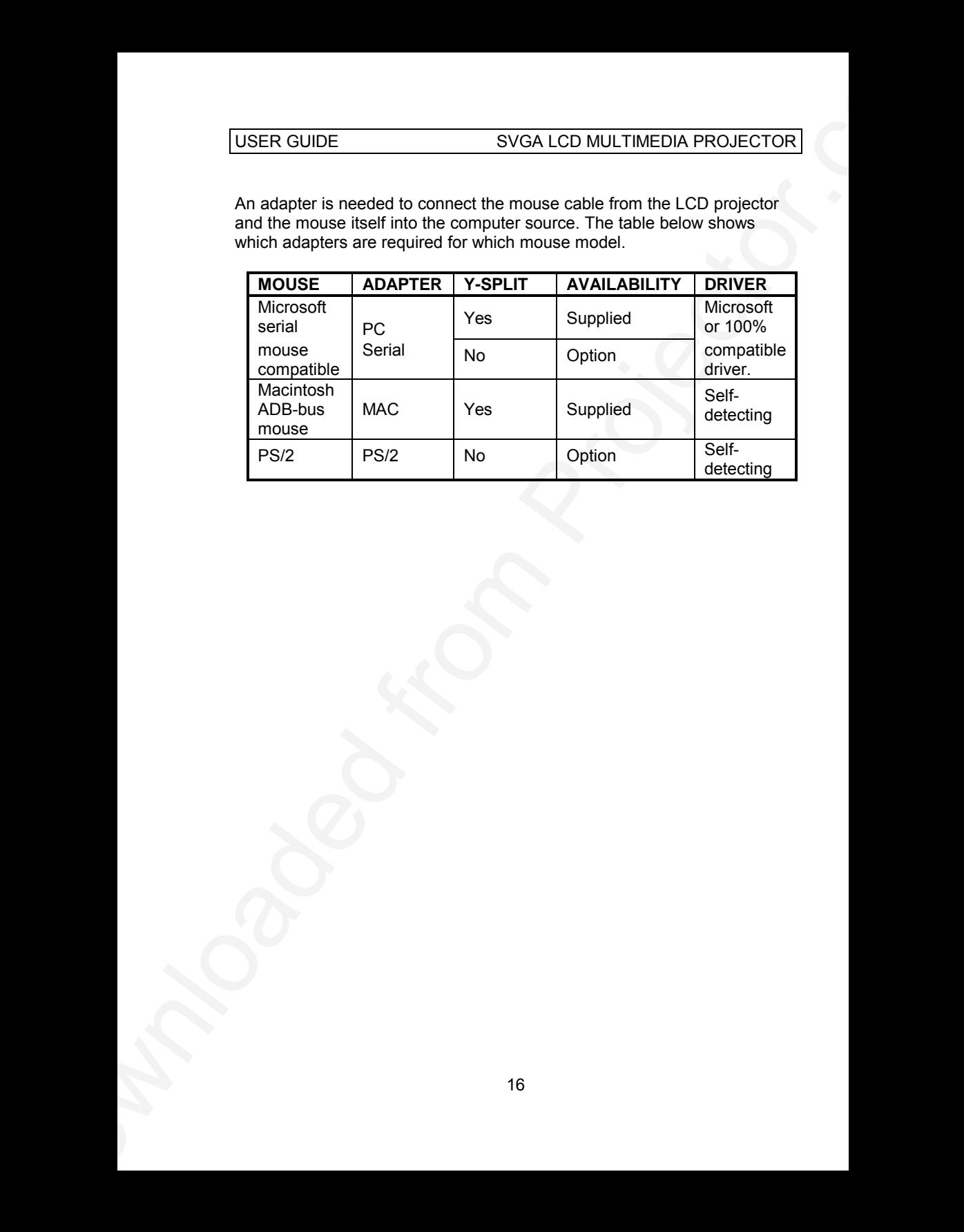

### **6.4 MAKING THE CABLE CONNECTIONS**

#### *This set-up sequence illustrates a table-top arrangement. The LCD projector can also be used in ceiling mount systems, in which case the connection sequence is the same as illustrated below.*

1. Place the projector on a stable, hard surface, at the desired distance from the projection screen.

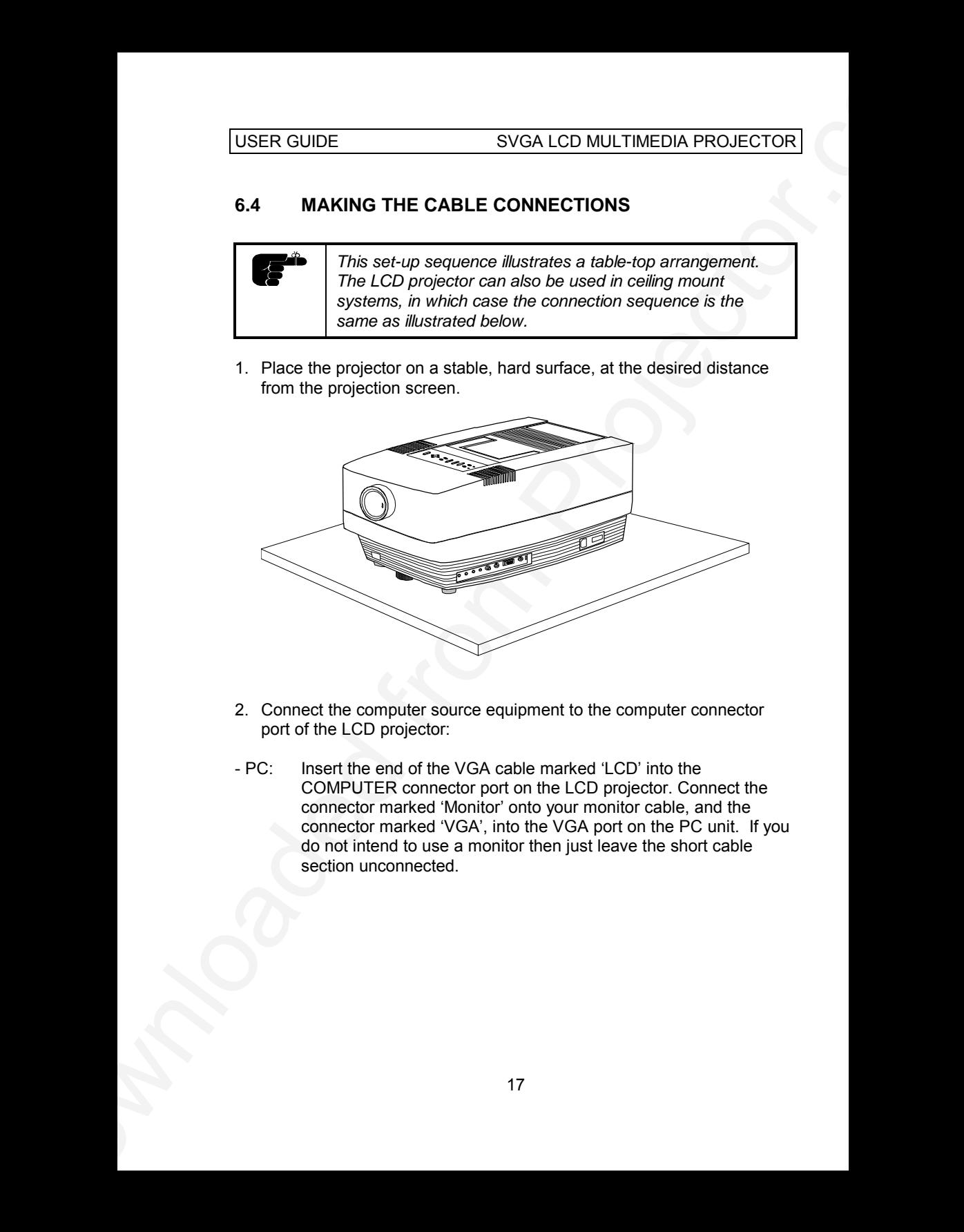

- 2. Connect the computer source equipment to the computer connector port of the LCD projector:
- PC: Insert the end of the VGA cable marked 'LCD' into the COMPUTER connector port on the LCD projector. Connect the connector marked 'Monitor' onto your monitor cable, and the connector marked 'VGA', into the VGA port on the PC unit. If you do not intend to use a monitor then just leave the short cable section unconnected.

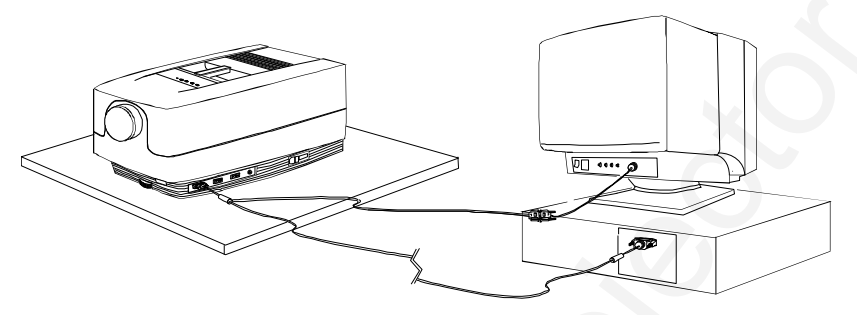

- MAC: Insert the end of the VGA cable marked 'LCD' into COMPUTER connector port on the LCD projector. Connect the MAC-Monitor adapter onto the short cable section and then attach your MAC monitor to it. Connect the MAC-Computer adapter onto the output port on your Macintosh computer unit, and then connect the VGA cable connector marked 'VGA' to it. If you do not intend to use the monitor then just leave the short cable section unconnected and the MAC monitor adapter unused.

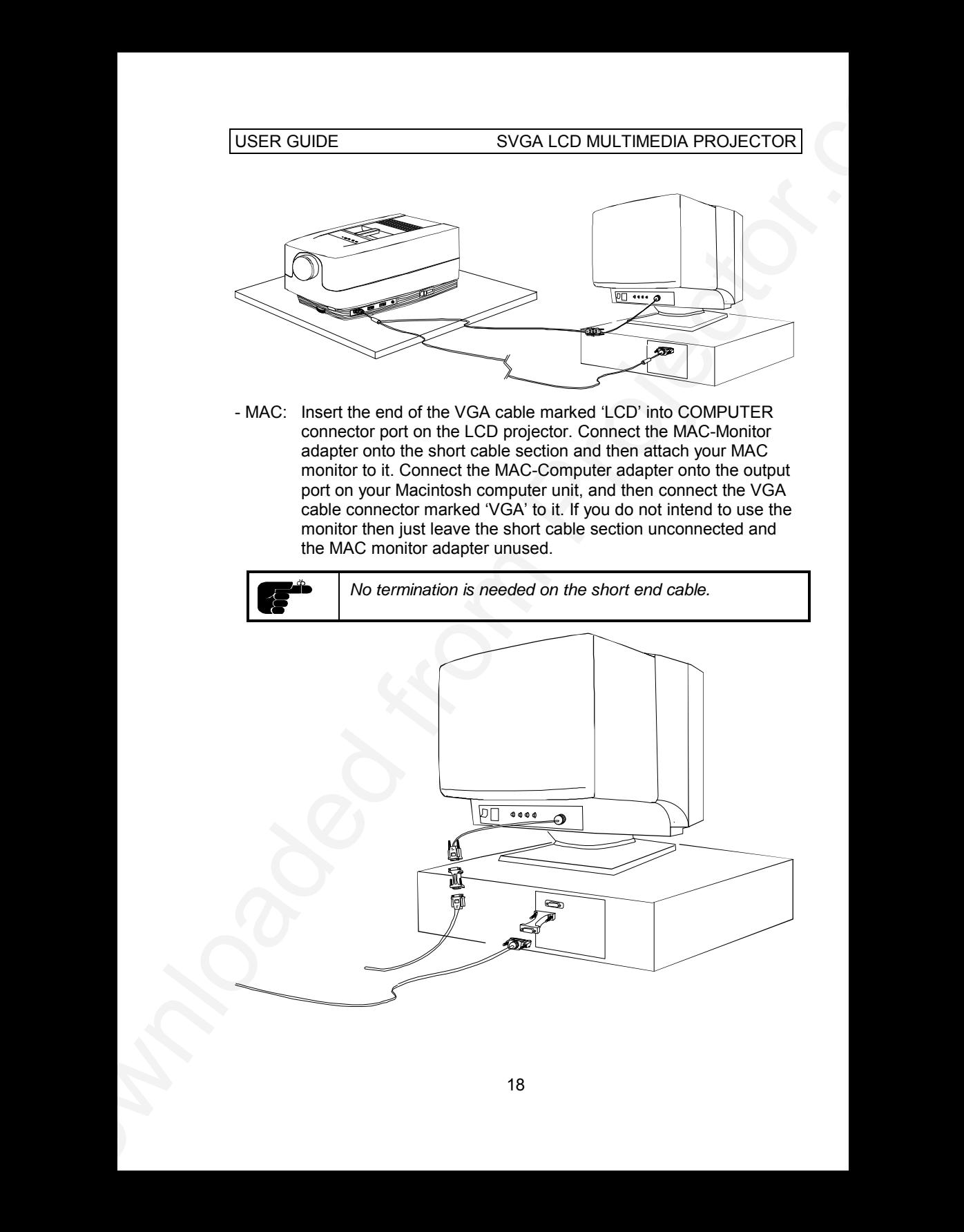

3. Connect video sources if required, using the supplied A/V cable.

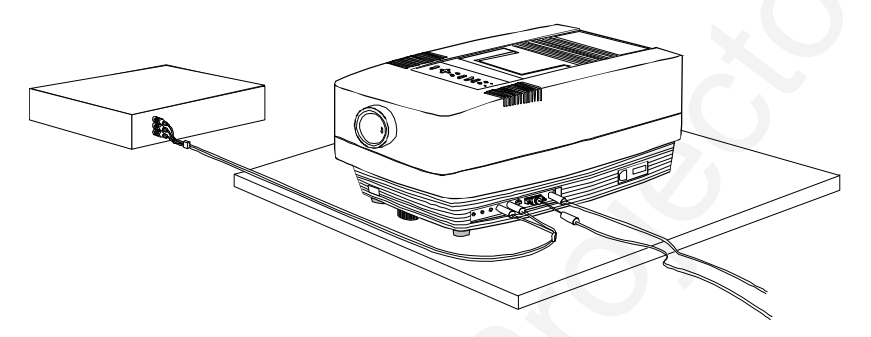

4. Connect one end of the mouse cable marked 'LCD' into the mouse port on the LCD projector and the other end marked 'MA' (Mouse Adapter) into the appropriate mouse adapter, determined by which mouse type you are using (see *For your Mouse* section).

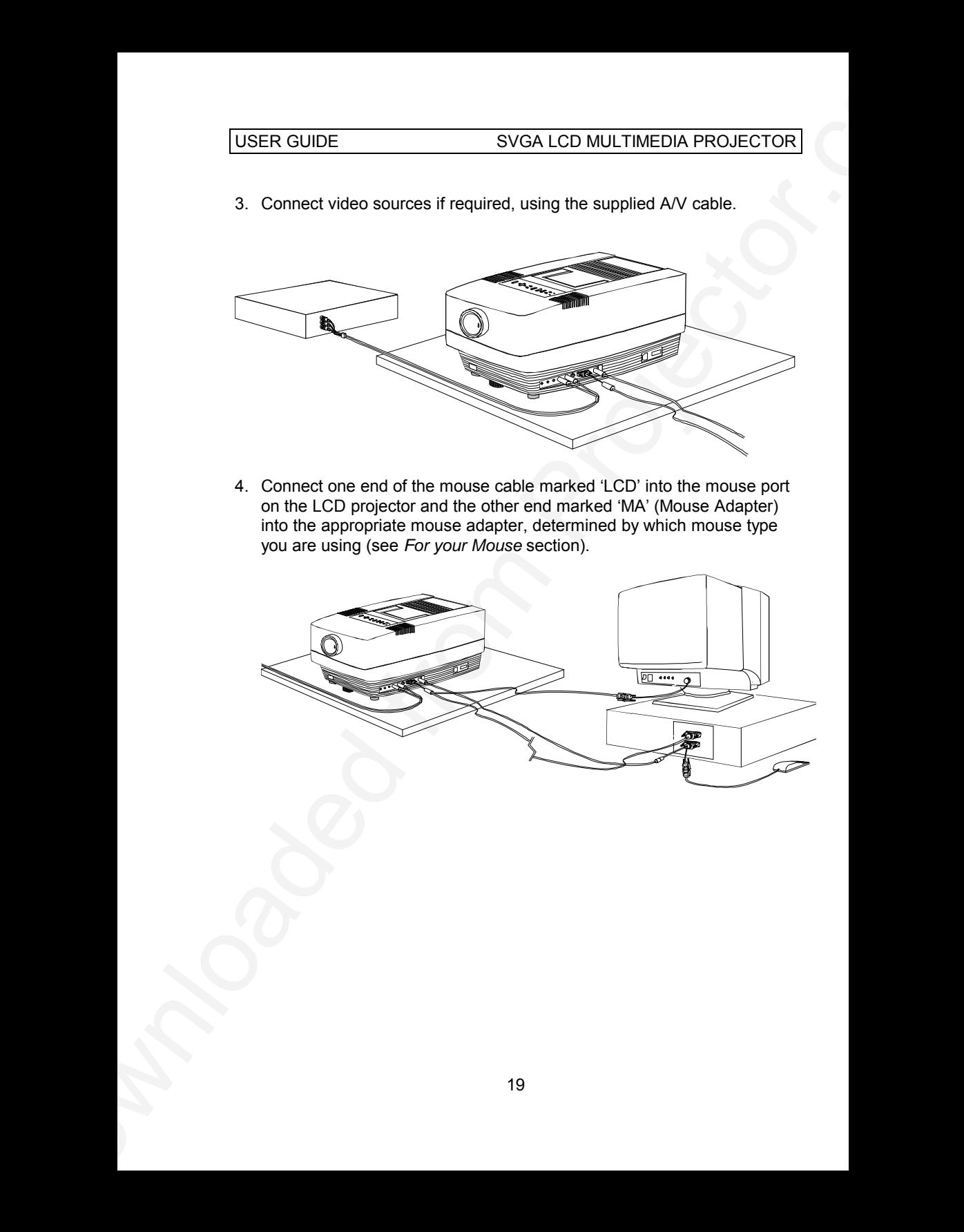

- 5. Ensure the ventilation grills on the LCD projector are not obstructed. Check the mains voltage setting, then apply mains power to the projector. Remember to switch on the unit at the Power ON/OFF switch!
- 6. Apply mains power to the various items of source equipment.

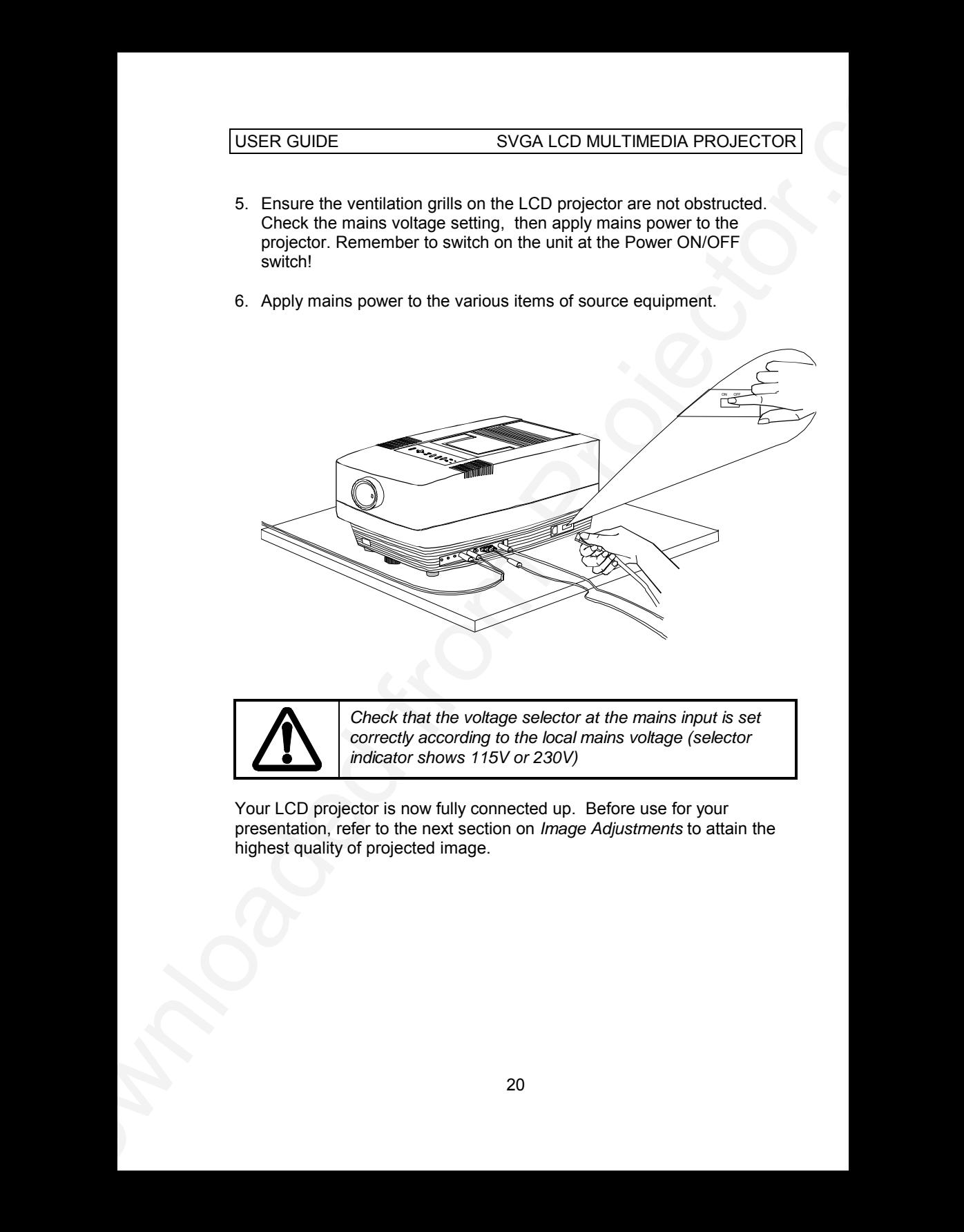

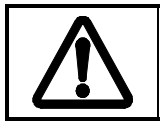

*Check that the voltage selector at the mains input is set correctly according to the local mains voltage (selector indicator shows 115V or 230V)*

Your LCD projector is now fully connected up. Before use for your presentation, refer to the next section on *Image Adjustments* to attain the highest quality of projected image.

### **6.5 IMAGE ADJUSTMENTS**

The trackball remote control is the main user interface by which the device settings are adjusted. The remote control keys are used to adjust the settings of the LCD projector correctly, either directly or through the menu system, so as to achieve the best possible viewing conditions. Alternatively, the top panel keyboard on the projector gives full access to the settings.

Set-up should be performed once with the source(s) you are using most frequently. Allow some minutes for the unit to warm up before adjusting the settings. All settings will automatically be memorized individually for each source for future use (see *Using the LCD Projector*).

Selection is performed by pressing the remote controls left button (left hand side of trackball). After having finished the adjustments, press left again to disactivate the function.

No special setup is necessary for video. Depending on source, some positioning might be necessary.

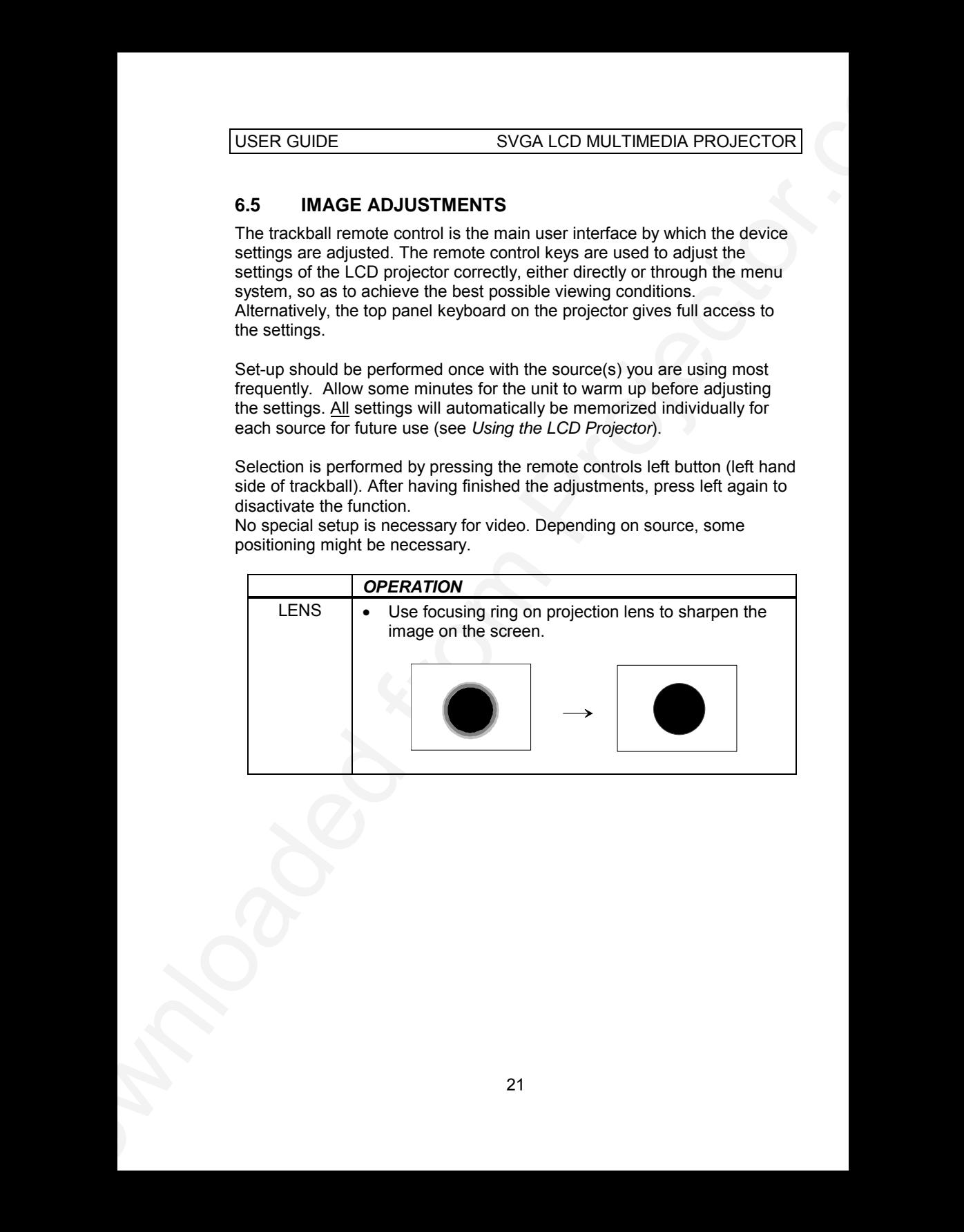

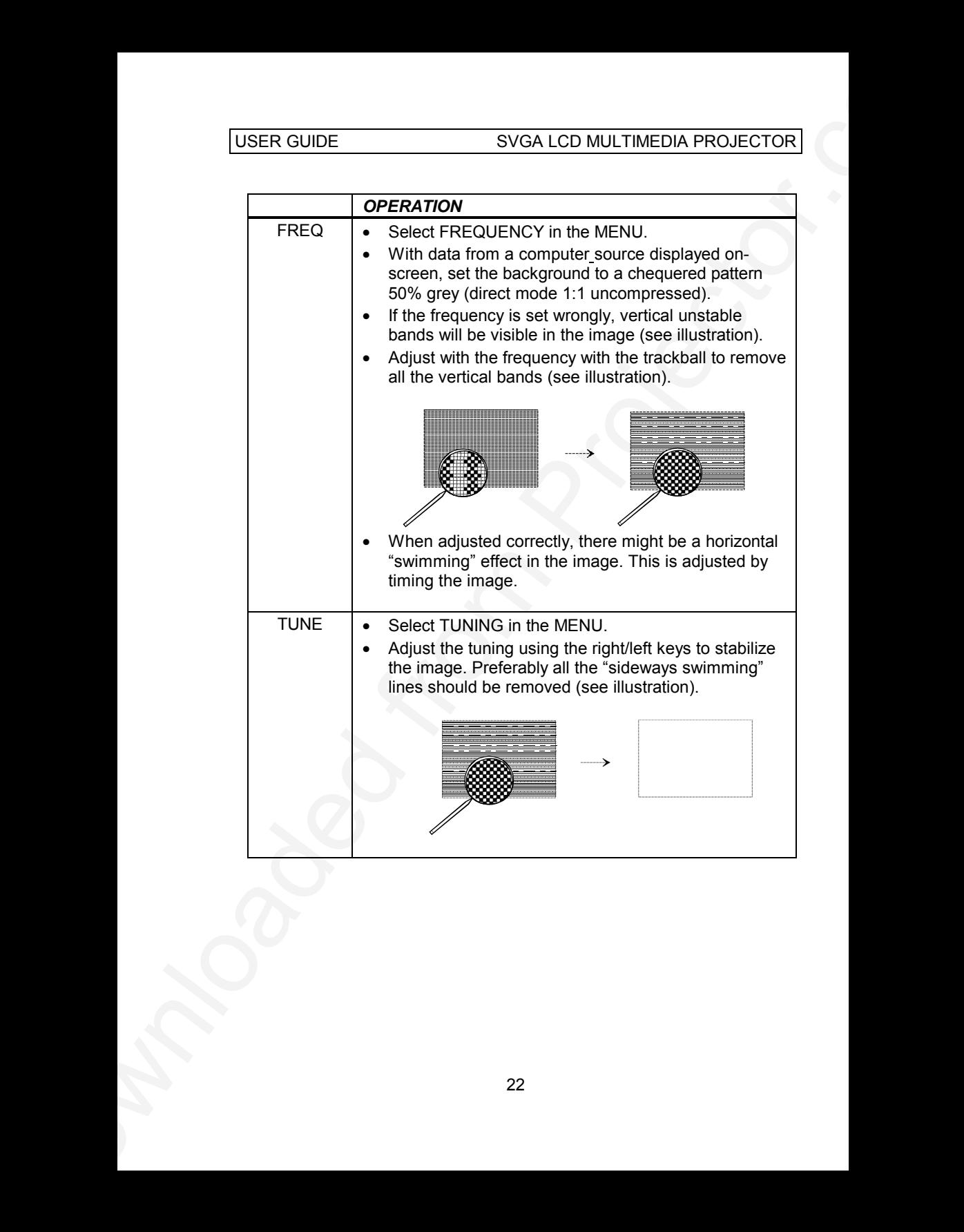

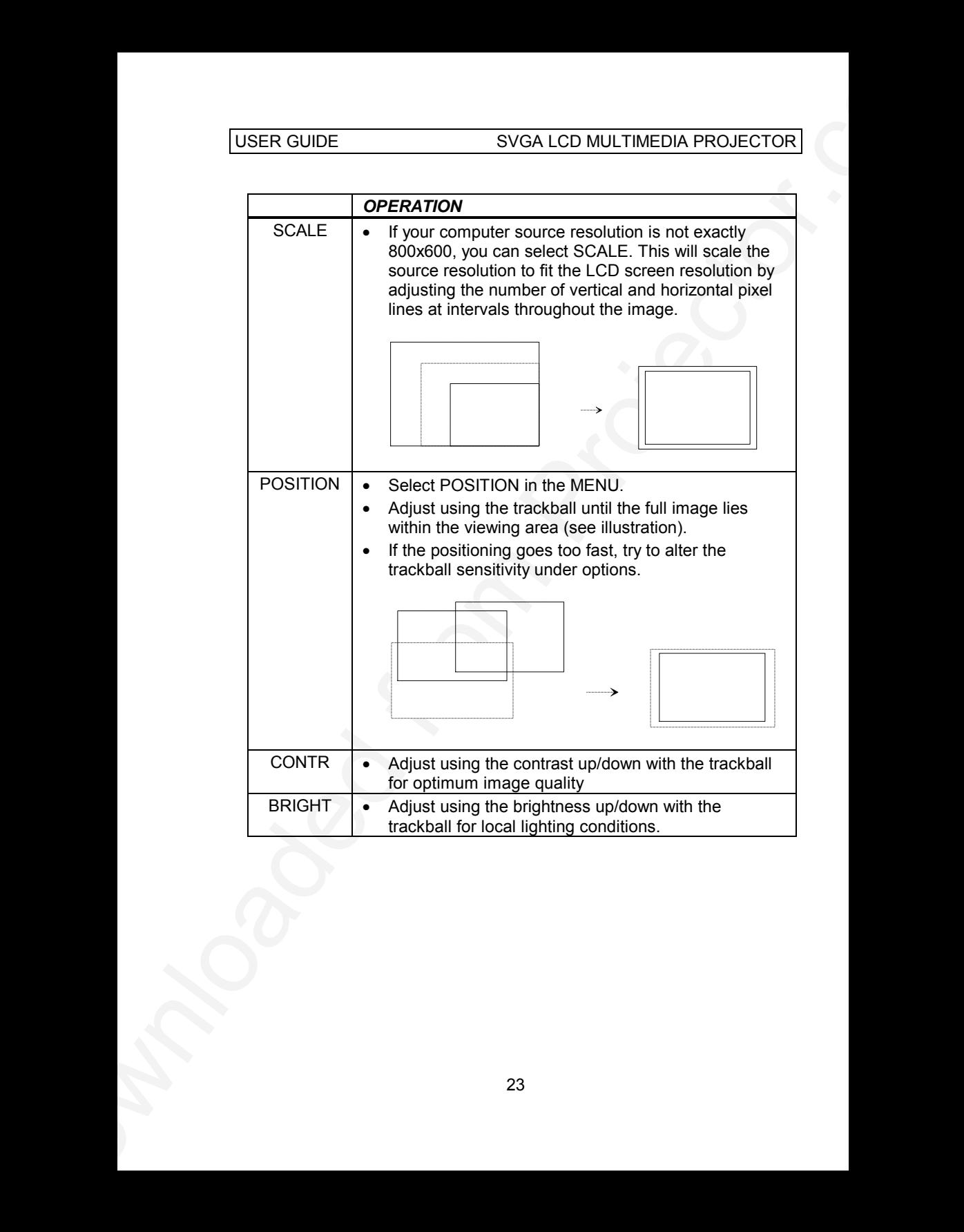

For video sources these additional settings may be required:

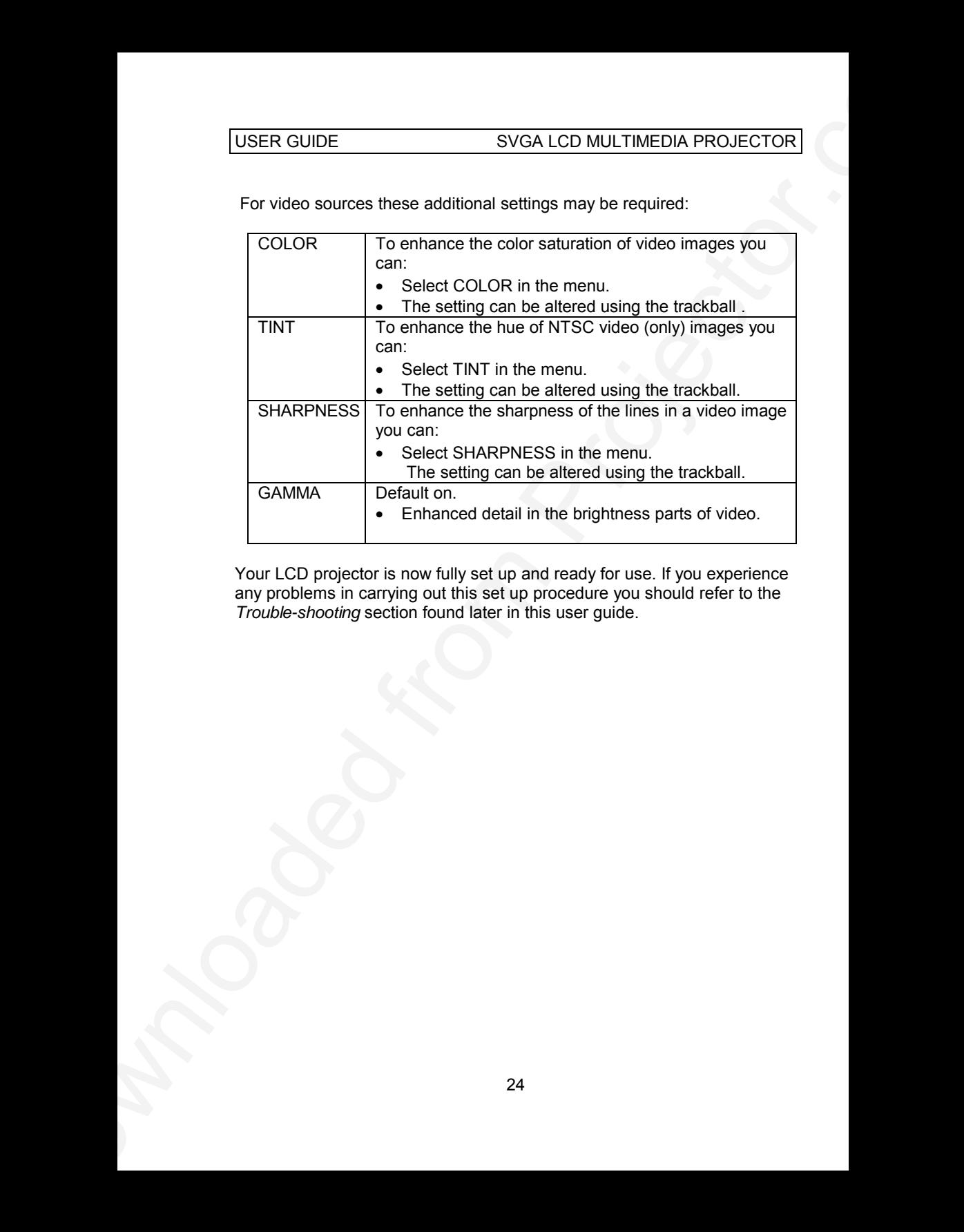

Your LCD projector is now fully set up and ready for use. If you experience any problems in carrying out this set up procedure you should refer to the *Trouble-shooting* section found later in this user guide.

## **7 USING THE LCD PROJECTOR**

The LCD projector has a set of features and functions with which you need to be familiar with in order to operate the unit efficiently and to allow you to make a smooth, problem-free presentation.

## **7.1 TRACKBALL REMOTE CONTROL**

The trackball remote control is the main user interface with the projector. The remote control is used to set the LCD projector correctly so that the best viewing conditions are achieved, and also to control your presentation. The functions performed by the keys on the remote control are described below.

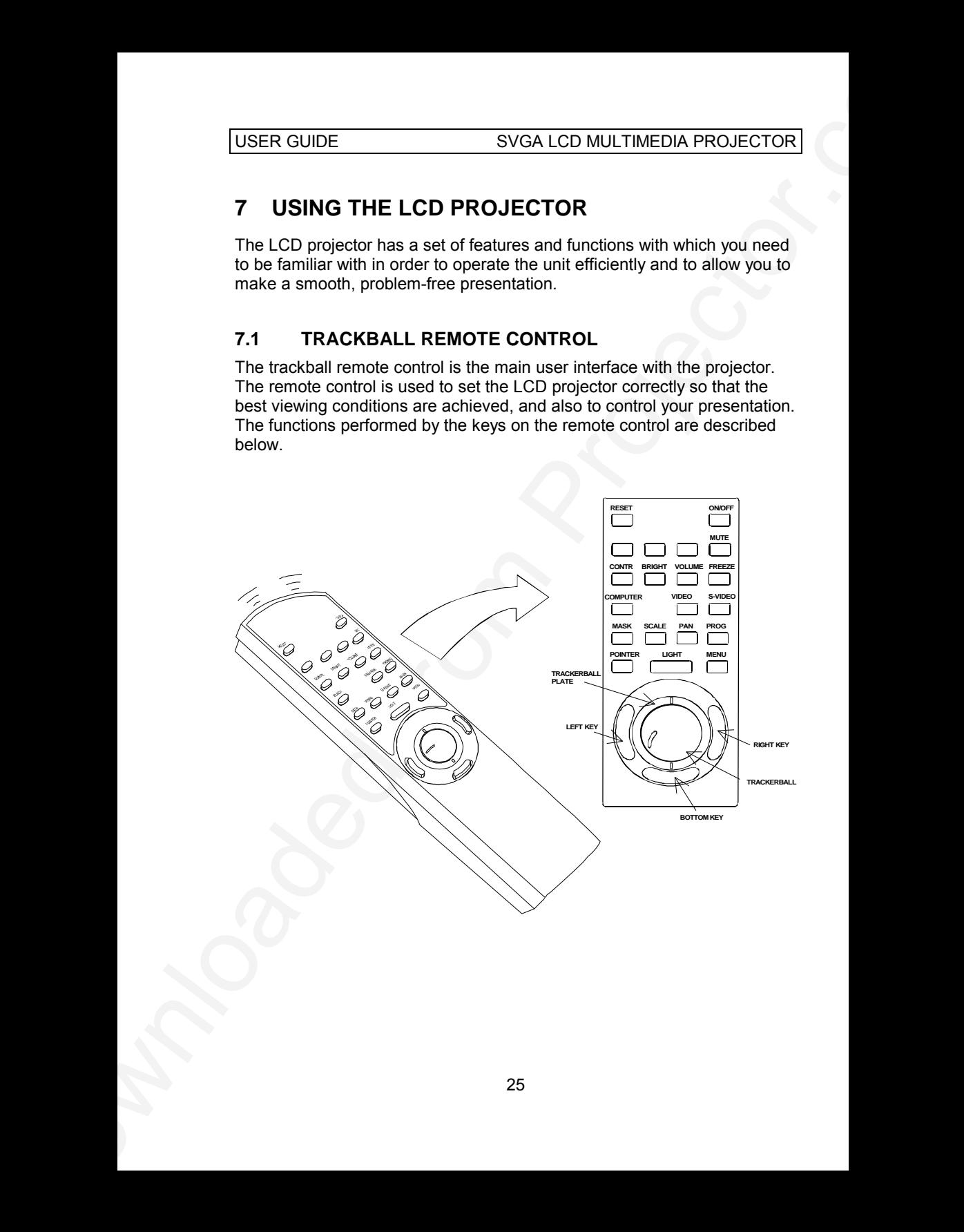

The MEM column indicates whether the function setting is memorized for the source apparatus for future use.

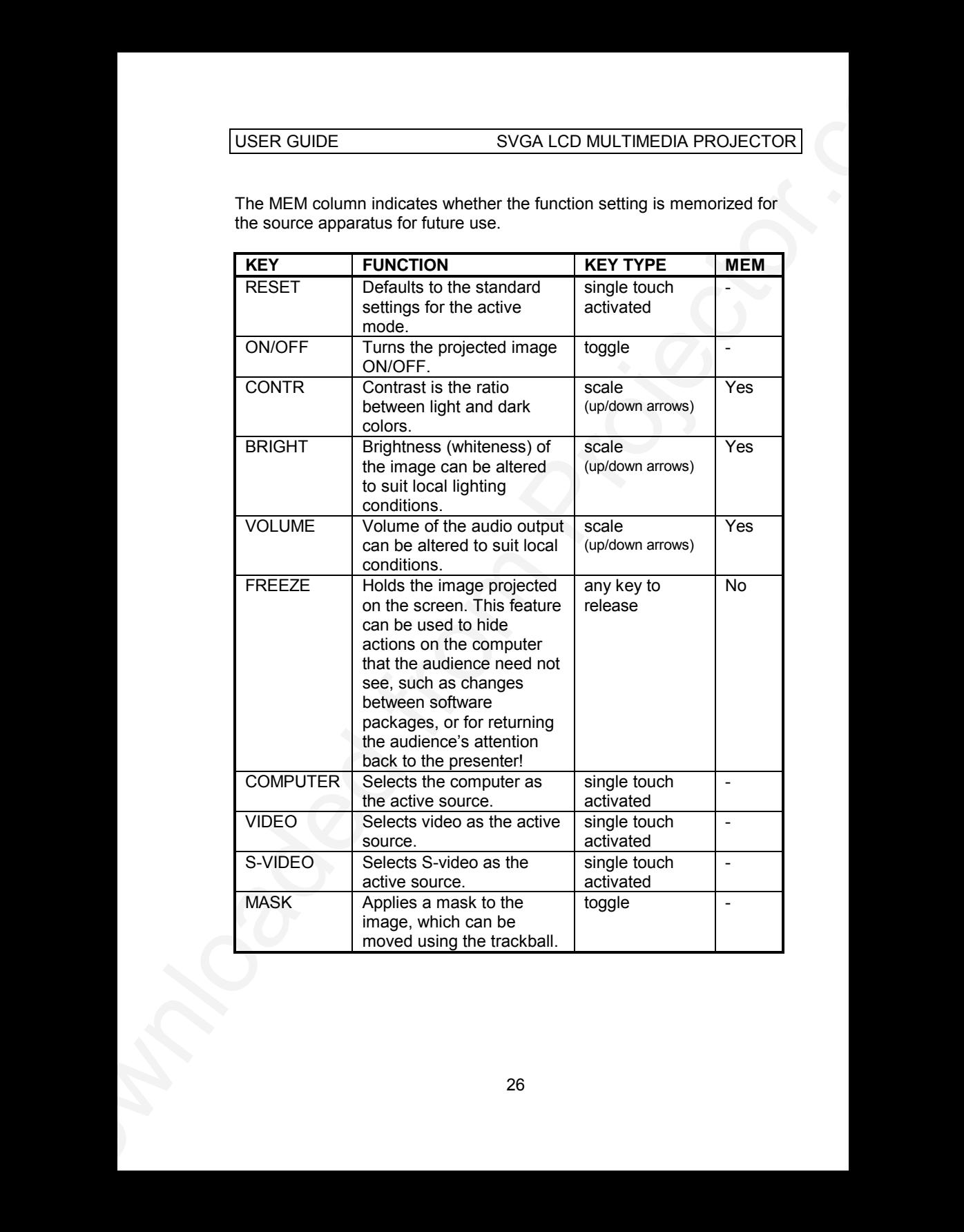

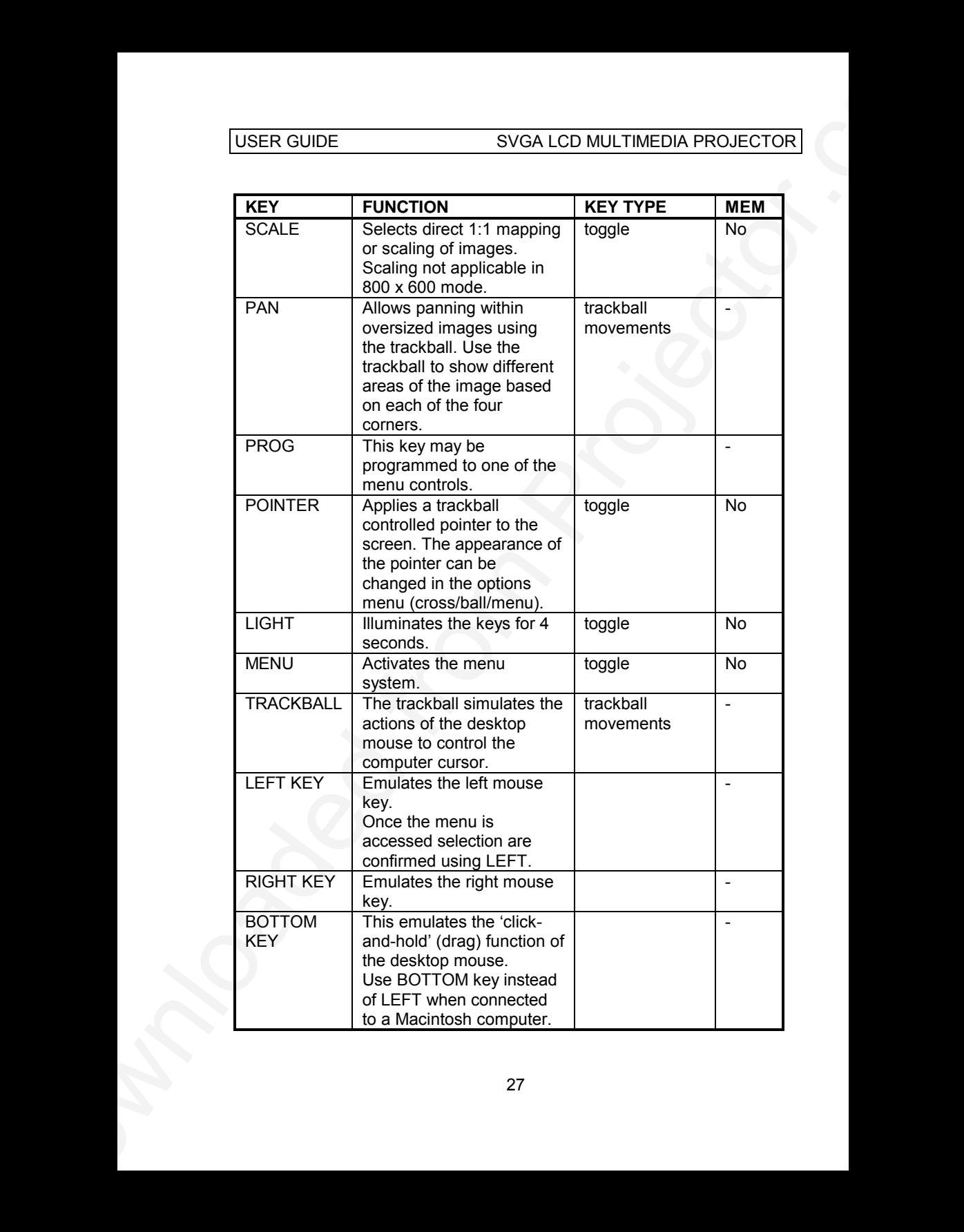

### **7.2 TOP PANEL KEYBOARD**

All settings are also accessible via a secondary keyboard panel on the top of the LCD projector, known as the Top Panel Keyboard. The Power ON/OFF Indicator is also located on this panel. The panel layout is shown below. The buttons function exactly as the corresponding remote control keys. For additional information, see below.

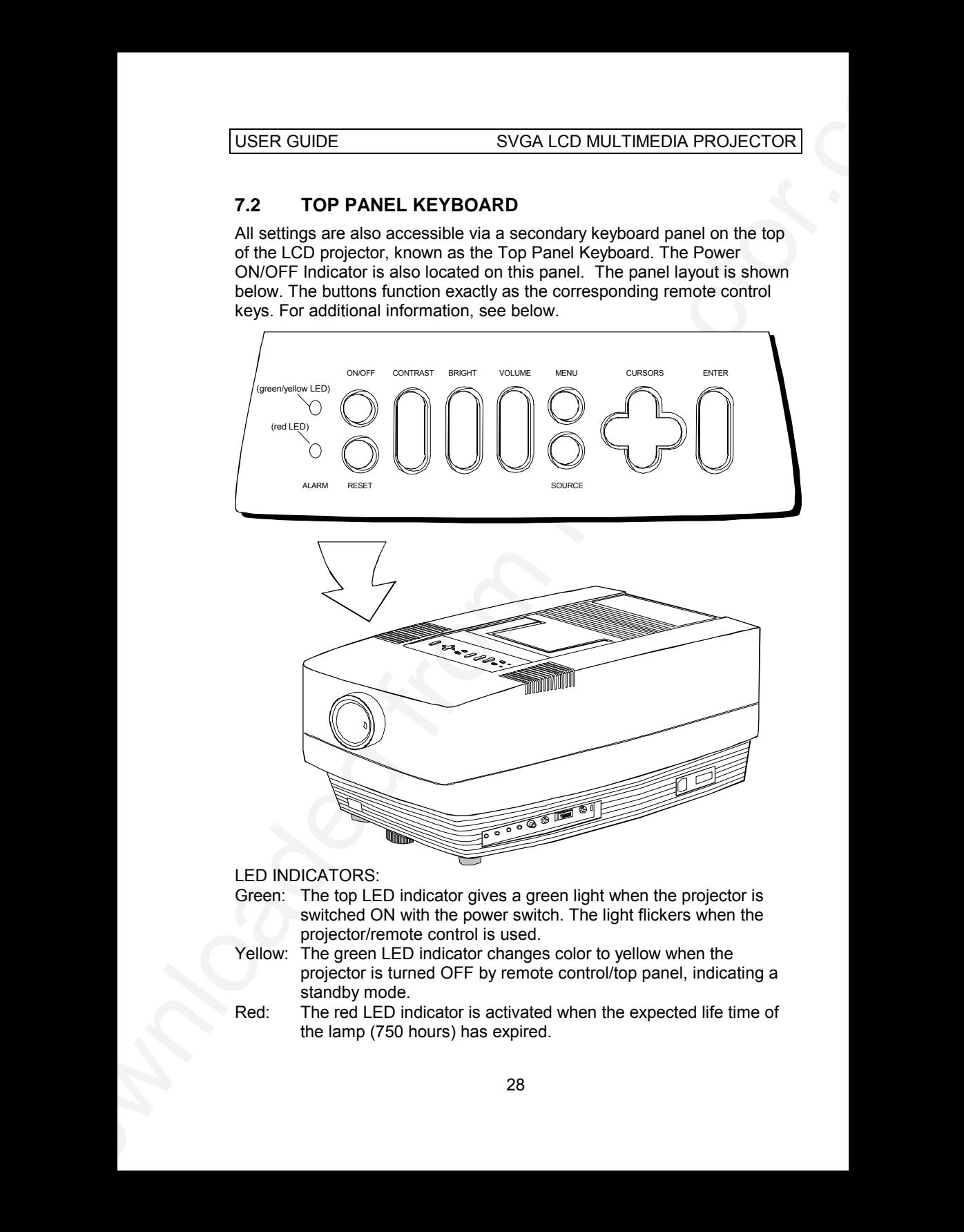

#### LED INDICATORS:

- Green: The top LED indicator gives a green light when the projector is switched ON with the power switch. The light flickers when the projector/remote control is used.
- Yellow: The green LED indicator changes color to yellow when the projector is turned OFF by remote control/top panel, indicating a standby mode.
- Red: The red LED indicator is activated when the expected life time of the lamp (750 hours) has expired.

### **7.3 THE MENU SYSTEM**

The menu system was developed to gain access to functions not often used, as opposed to frequently used features that are directly available through the remote control.

USER GUIDE<br>
THE MENU SYSTEM<br>
The menu system was developed to gain access to functions included<br>
through the remote system was developed to gain access to functions not often<br>
theories the MENU key on the remote control.<br> Press the MENU key on the remote control to invoke the menu system. When the menu is active, the trackball is used to navigate between options (and can therefore not be used for mouse control etc. at the same time). The LEFT key is used to activate or deactivate an option.

The PROG key may be assigned to most of the menu options.

Toggle functions (like OSD) are tagged when active and untagged when not active.

Increase/decrease functions (like TUNE and FREQUENCY) are adjusted using the trackball. OSD is used to indicate the actual setting.

The MENU key is toggling the menu on and off. The menu is also switched off after one minute of no action.

The main menu selections SETUP, PICTURE, SOUND, OPTIONS and HELP are explained in detail below.

Features only available with some sources are shown in **bold** dark grey characters in the menu illustrations, while generally available functions are shown in black bold characters.

#### **7.3.1 THE SET-UP MENU SELECTIONS**

**TUNE** is used to stabilize the image. An untuned image can be seen as sideways instability or "swimming". The TUNE function has no effect in VIDEO mode and has been disabled.

**FREQUENCY** is provided in order to adjust to special graphic cards that are not automatically recognised by the projector. Generally, an incorrect frequency setting can be observed as an image too wide or too narrow, combined with vertical, unstable bands.

USER GUIDE<br> **POSITION**. Due to vanishions in graphic cands, the horizontal and vertical<br>
position-may held anythment Side of POS/TION/ then press LEFT area<br>
vOA bet mode of 200 x 400) is compatibility then the magnetic LEF **POSITION**. Due to variations in graphic cards, the horizontal and vertical position may need adjustment. Select POSITION, then press LEFT and use trackball. A general information box is shown in the lower left corner. VGA text mode (720 x 400) is correctly displayed when the image is positioned correctly. (VGA text mode can also be viewed full screen when SCALE is selected.

**REAR** inverts the image for use in rear projection arrangements i.e. projection from the back of a screen. The feature is switched on or off by selecting it from the menu.

**CEILING** switches between an upright and an upside-down projection by flipping the image vertically.

**FACTORY RESET**. This function resumes factory settings of all parameters. You will be promted if you want to erase all settings.

#### **7.3.2 THE PICTURE SELECTIONS**

These selections are only applicable for video sources.

*TINT* controls the hue of an image, and is only active in NTSC-video.

**SHARPNESS** controls the sharpness of the lines in an image, and is only active for video sources.

*COLOR* adjusts color saturation. Only applicable when video is connected.

*GAMMA* toggles the gamma correction on and off for video sources. Gamma correction helps improve detail in low light situations, like indoors scenes etc. Only active for video sources.

#### **7.3.3 THE SOUND SELECTIONS**

**TREBLE** controls the higher sound range.

**BASS** controls the lower sound range .

**BALANCE** controls the sound balance between the two stereo speakers.

**MONO** is selected if the audio source is not stereo, in order to get sound in both speakers. If mono is not selected, there will be sound in the left speaker only.

### **7.3.4 THE OPTIONS SELECTIONS**

**HIDE OSD** switches the on screen echoing of controls on and off. This setting only affects the direct control operations, not the menu system. This setting is not memorized.

USER GUIDE<br>
TRA 4 THE OPTIONS SELECTIONS<br>
HELD COSE SPANICUS INTO MULTIMEDIA PROJECTOR<br>
HELD COSE SPANICUS TO SECTION SELECTIONS<br>
SURFOR THE THE SPANICUS CONDUCT INTO THE SPANICUS OF THE SPANICUS CHANNEL SEARCH is a loop t **CHANNEL SEARCH** is a toggle function that controls whether the projector shall automatically switch to the next source when the current source is switched off or removed. Manual source selection is maintained in both modes as long as signals are present. Source priority is first COMPUTER, then S-VIDEO and then VIDEO. If CHANNEL SEARCH is off (not tagged), the manually selected source is maintained regardless of signal presence. If CHANNEL SEARCH is tagged, the projector will switch to the next prioritized active source, regardless of manual selection.

**TRACKBALL SENSITIVITY** controls the response of the trackball in the menu system. (It does not affect the response of the computer mouse. Please adjust computer mouse responsively on the computer). FAST, MEDIUM and SLOW options are available.

**LANGUAGE**. A selection of languages is available for the menu options, including English, German, French, Italian, Spanish, Norwegian and Japanese. Other languages may apply.

**POINTER** selects the pointer appearance. Options include ball, arrow and cross.

**MASK** selects whether the mask is applied downwards or upwards.

**SERVICE** applies only to authorized service personnel

#### **7.3.5 THE HELP SELECTIONS**

**SOURCE INFO** provides a status list of parameters relating to the source selected.

**ABOUT** provides system information about the projector.

## **8 SPECIAL FEATURES OF YOUR LCD PROJECTOR**

### **8.1 COOLING SYSTEM**

USER GUIDE<br>
SVGA LCD MULTIMIEDIA PROJECTOR<br>
8. SPECIAL FEATURES OF YOUR LCD PROJECTOR<br>
9. The COOLING SYSTEM<br>
The fan operates as long as the LCD projector is switched on. Provided<br>
that the power cond is connected, the fa The fan operates as long as the LCD projector is switched on. Provided that the power cord is connected, the fan continues to run until the unit has cooled down even after the unit has been switched off. This ensures a continuous protection against high temperature inside the projector. The cooling system is designed to minimize stray light and noise. If the air flow is blocked, a temperature safety fuse will automatically shut off the projector to protect it from overheating.

### **8.2 SET-UP MEMORY**

The user controlled set-up, that usually is done when the projector is connected to a new computer, is automatically memorized for future use. The set-up information is stored in a non-volatile memory approximately 5 seconds after the last key is pressed.

The memory can store 40 different sources/modes. Some sources are predefined, while the remaining are available for customer set-up. See the *Technical Data* section for compatibility.

Custom sources are added to the memory only if their sync pattern differs from any of the previous selections. The projector automatically selects a new memory location.

Most settings are stored individually for each mode, including contrast, brightness, tune, frequency, position and scaling. See the remote control function table in section *Using the LCD Projector*.

### **8.3 OSD SYSTEM**

The OSD (On Screen Display) system echoes on screen your keypad or remote control actions. The OSD may be switched off and on in the menu system.

### **8.4 RESET**

This feature enables standard settings of most controls. RESET will only reset the active mode.

USER GUIDE<br> **B.4** RESET<br>
This feature enables standard settings of most controls. RESET will only<br>
This feature enables standard settings of most controls. RESET will only<br>
These three active most<br>
faces are discussions an *A factory reset may be performed in the menu system. All settings will return to factory defaults, so do not perform a factory reset unless it is really required. This operation will also erase all custom sources and modes that have been memorized. You will be promted before this is done to avoid unwanted resets.*

## **9 CEILING MOUNTING**

The projector is prepared for ceiling mounting. As opposed to desktop use (most tables are approximately 80 cm tall, are flat and have a hard surface finish), ceilings vary in height and material. Also considerations must be made with respect to signal and power wiring.

### **9.1 SELECTING A MOUNT**

Various mounting systems are available from different sources. Contact your dealer for further details or consult vendor catalogs. Be sure that the vendor has tested the mount with this specific projector for operational safety. Check that the mounting brackets fit the integral screw mounts of the projector, and that the ventilation slots are not blocked.

#### **9.2 MOUNTING IN THE CEILING**

An improperly mounted projector is a potential danger to people and equipment. A projector and mount falling down may cause personal injury and material damage. Such damage caused by bad workmanship in mounting and operation may lead to legal action and should be avoided.

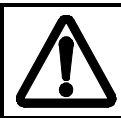

*Avoid ceiling mounting of the projector in areas of frequent or probable earth quakes.*

USER GUIDE<br>
SVGA LCD MULTIMEDIA PROJECTOR<br>
9 CEILING MOUNTING<br>
The projector is argumentating above that are a substance to destroy use<br>
(most tablea are a suppromision of the projector mail are flat and have a hand subse When fixing the mount in the ceiling, be sure to check the ceiling material and if it will hold the total weight of the mount and the projector. Look for wood, steel beams or concrete that will secure a good and lasting fixture. Avoid plaster or other fragile materials that do not have sufficient structural properties. Follow the detailed instructions supplied with the ceiling mount for proper mounting and operation.

After having mounted the projector in the ceiling, test if the holding force is sufficient by adding a load to the mount double the weight of the combined projector and mount. The mount should hold this extra weight with no sign of fatigue and with no sign of mounting screws loosening. For positioning see section 6.2: *Arrangements in the Projection Room*.

#### **9.3 WIRING**

Ceiling mounted projectors require long signal and power wires.

The signals should be wired using high quality coaxial cable. The cables usually need to be customized. Some vendors have specialized in this field. Contact your dealer for further detail.

If the signal cables run over a longer distance from the source to the projector, a line buffer (distribution amplifier) may be needed (available from third party vendors).

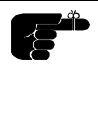

*To facilitate on/off control of the complete unit, including the projection lamp, the mains wiring must be switchable by the user. The projector can not be switched off by the wireless remote control.*

When installing the unit in the ceiling, a separate, external mains switch must therefore be applied as indicated in the figure.

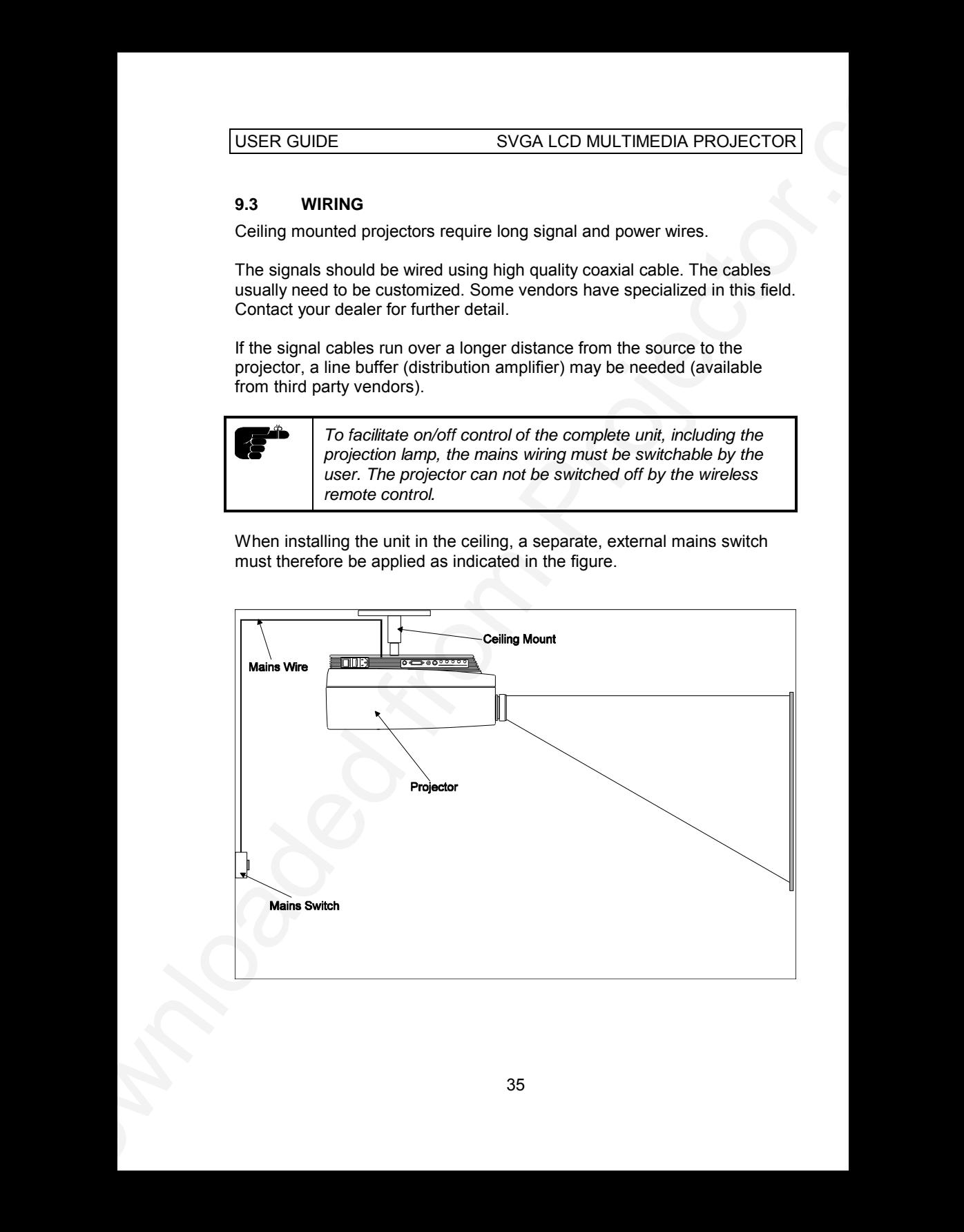

## **10 TROUBLE-SHOOTING**

This is a checklist to help you pinpoint any problem that may arise. Check the symptoms carefully if you experience any problem. The cure may be at your fingertips!

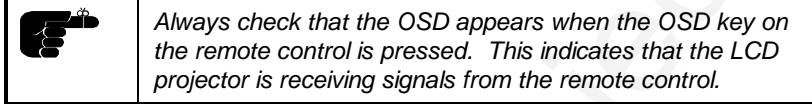

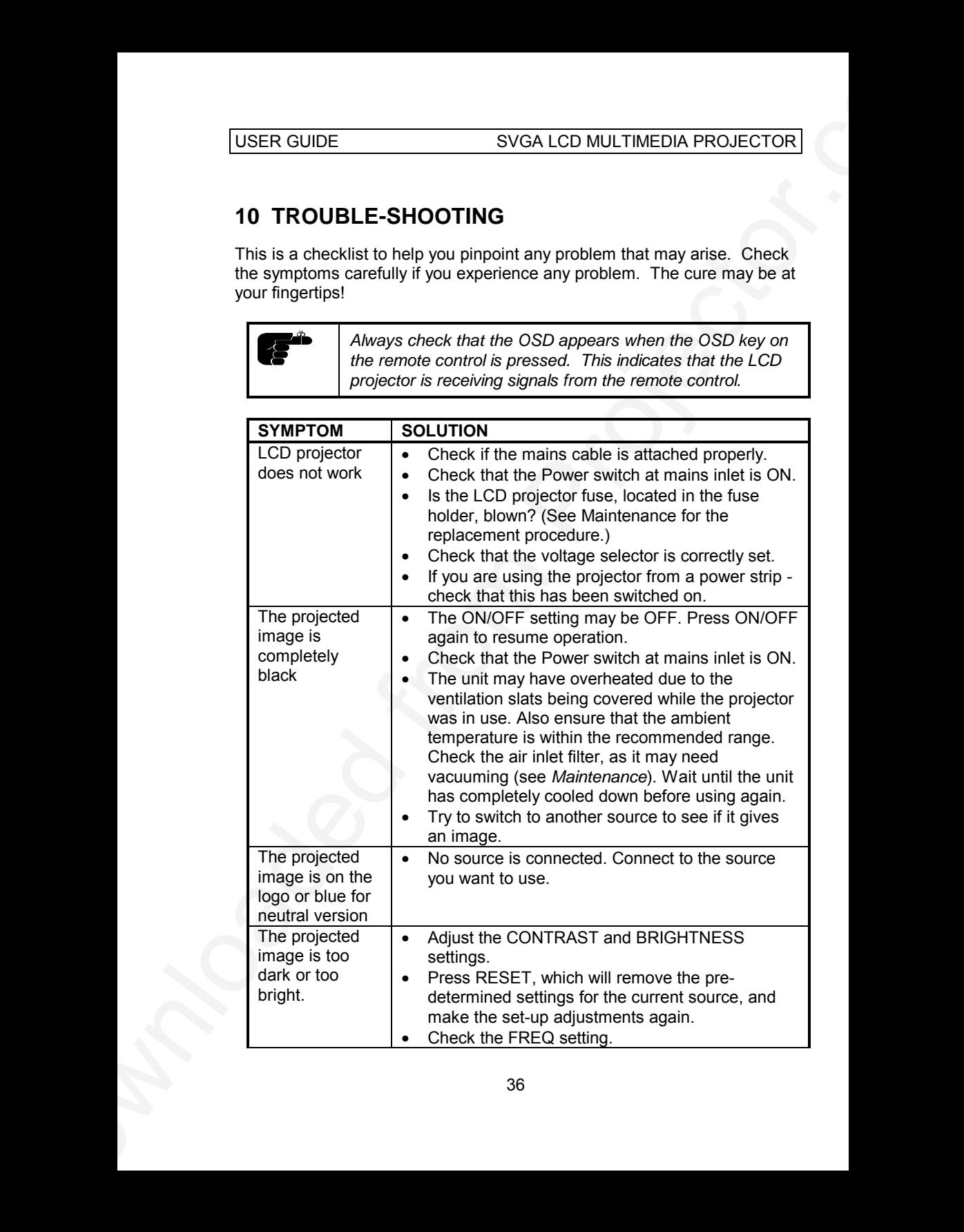

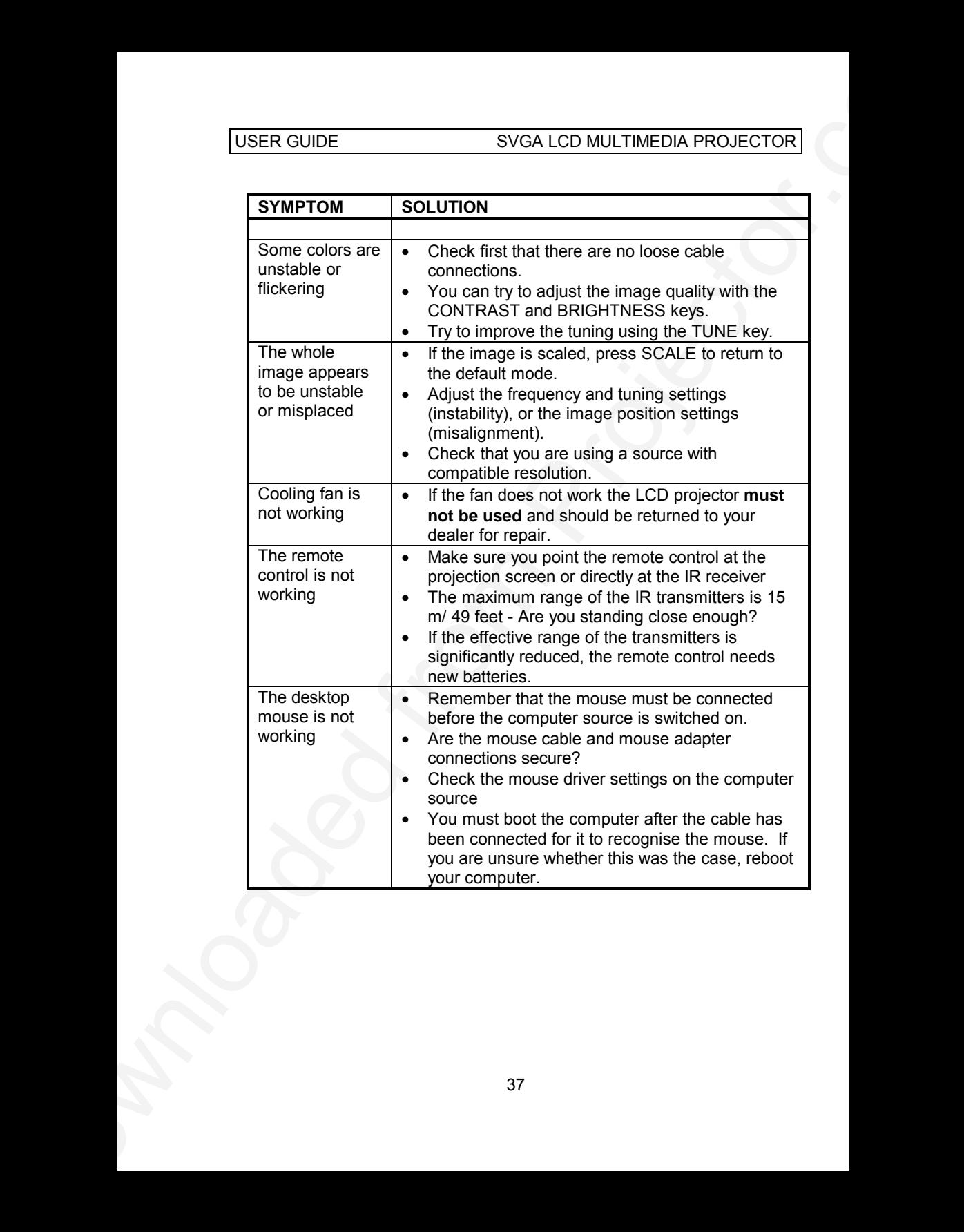

## **11 MAINTENANCE**

## **11.1 GENERAL**

From time to time, the LCD projector unit and lens may be cleaned with a damp, non-abrasive cloth to remove dust and dirt spots. The lens should be cleaned with a mild dish-washing detergent solution, or with standard lens cleaning solutions available from a photographic dealer.

Vacuum the air inlet dust filter (located in the front, under the lens) periodically, especially when build-up of dust is observed. This will ensure cool operation of the projector.

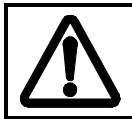

*Do not scratch the lens surface and use the lens cap for added protection when the projector is not in use. Remember to remove the lens-cap when the LCD projector is in use!*

## **11.2 LAMP REPLACEMENT**

The projector is using a 575W metal halide lamp for illumination. This lamp is HIGH PRESSURE when operating. The lamp may not be changed by the user for safety reasons and under the terms of the warranty. Always refer to authorized dealers if the LCD projector transmits a lamp replacement message.

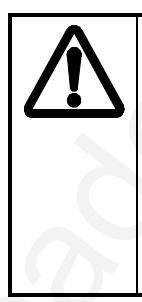

USER GUIDE<br>
11 MAINTENANCE<br>
11 MAINTENANCE<br>
11 MAINTENANCE<br>
11 MAINTENANCE<br>
11 MAINTENANCE<br>
12 From time to time, the LCD projector unit and lens may be desned with a<br>
damp, non-abrasive doth to writing odders and time di *There are no user serviceable parts inside the projector. Never touch any glass parts (lamp bulb or lenses), as the fingerprints will burn and affect the optical quality of the projected image. Also, fingerprints on the lamp bulb may cause damage and possibly explosion of the lamp when in operation. If any parts of the lamp or optics have been touched, it must be cleaned using a cloth moistened with alcohol (included with replacement bulb) and polished with a dry cloth.*

### **11.3 LAMP REPLACEMENT MESSAGES**

When the time is due to replace the lamp, the red LED will light, and the projector will give you one of the two following messages on the screen.

#### **WARNING!**

#### **Lamp has less than 50 hours left of recommended burning time**

#### **Please change lamp!**

#### **Press any key to clear this message...**

The lamp has only 50 hours burning time left, and should be changed. Remember that you can check accumulated lamp usage each time the projector is switched on. A message appears in the lower left hand corner of the screen stating software revision and accumulated lamp hours used.

USER GUIDE<br>
11.3 LAMP REPLACEMENT MESSAGES<br>
11.3 LAMP REPLACEMENT MESSAGES<br>
11.3 LAMP REPLACEMENT MESSAGES<br>
11.3 LAMP REPLACEMENT MESSAGES<br>
11.0 projector will give you one of the two following messages on the screen.<br>
11. If you do not respond to the first message, a second message will appear when the lamp has exceeded recommended burning time. Please read Warnings and Notes in *Lamp Replacement* section carefully and refer lamp change to qualified service personnel only.

#### **WARNING!**

#### **Lamp has exceeded its lamp life of 750 hours**

#### **Continued use leads to a high risk of lamp explosion**

#### **PLEASE CHANGE LAMP IMMEDIATELY !!!!**

After the lamp has been replaced and the lamp timer has been reset, the message below confirms that the operation has been successful.

#### **INFO!**

**The lamp timer has been reset to 0**

**Press any key to clear this message...**

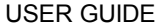

USER GUIDE<br>
If the larmy times is accidentally read before the larmy has reached<br>
explocited from projector. The larmy is changed before the larmy has reached<br>
explored from the projector. The many the change of the larmy If the lamp timer is accidentally reset before the lamp has reached expected lifetime, or the lamp is changed before it is required and reset the timer, the warning below appears. This leaves you with two alternatives which are both described in the next paragraphs.

If the lamp has been changed on purpose before required, this message appears when you confirm by pressing RESET.

#### **INFO!**

#### **The lamp timer has been reset to 0**

If the lamp timer was reset unintentionally, this message confirms that mistake has been corrected by pressing any other key to continue.

#### **INFO!**

#### **The lamp timer has not been changed**

### **11.4 FUSE REPLACEMENT**

The two mains fuses are located at the mains input, as an integral part of the connector and switch assembly.

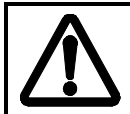

*Defective fuses may indicate a permanent electrical failure. If a new fuse breaks immediately, please return the unit to you dealer for control.*

Release the fuse holder by using a flat screwdriver, and replace the broken fuses with new ones. Make sure to use fuses of correct rating, see *Technical Data* section.

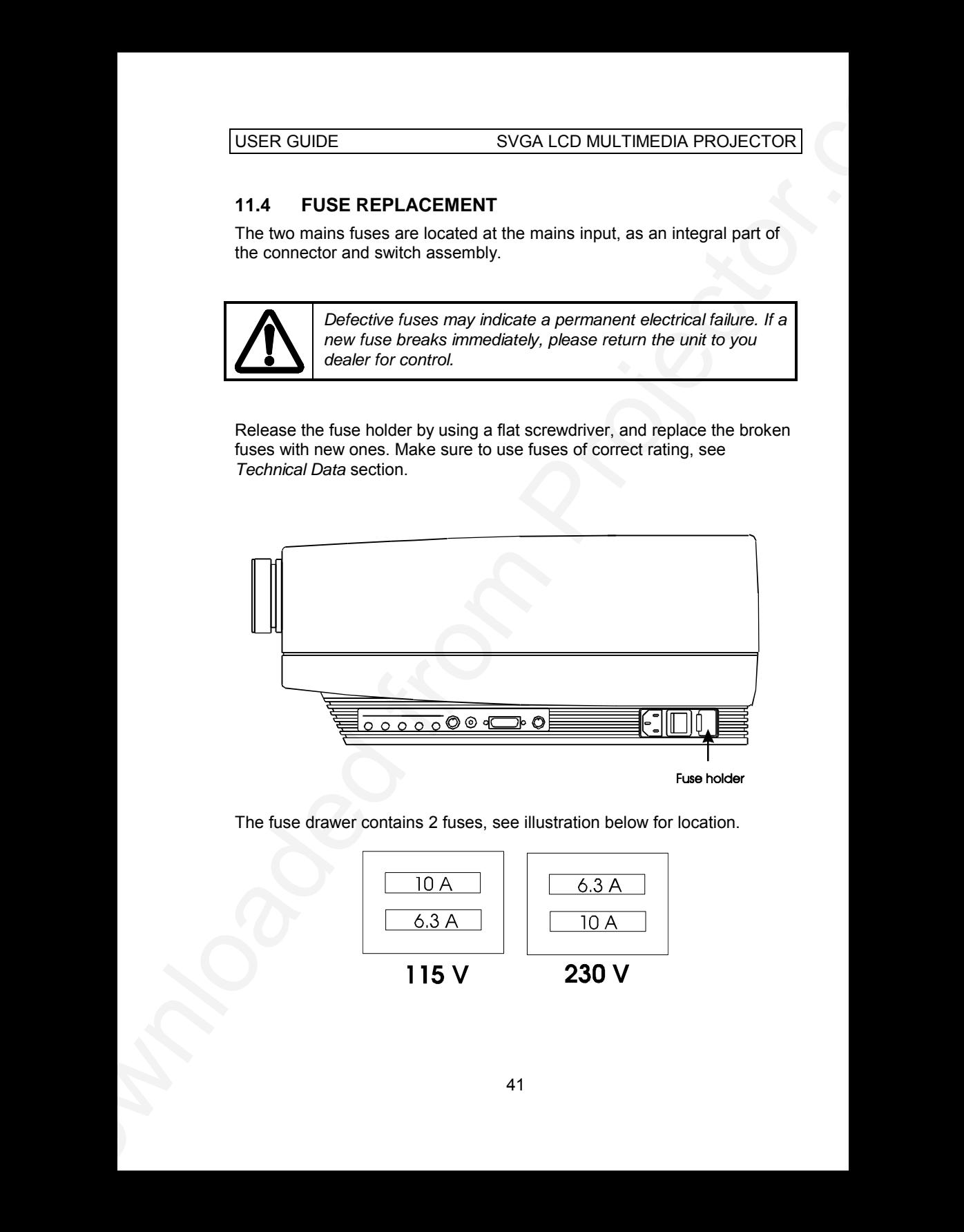

The fuse drawer contains 2 fuses, see illustration below for location.

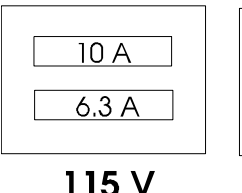

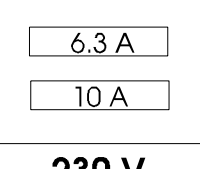

## **11.5 CARE OF THE REMOTE CONTROL**

USER GUIDE<br>
11.5 CARE OF THE REMOTE CONTROL<br>
The trackball remote control requires no maintenance, other han battery<br>
registeres in the rest of the bandals. Remote the old batteries and displayed<br>
power in the rest of the The trackball remote control requires no maintenance, other than battery replacement when required. To change the batteries, open the battery holder on the rear of the handset. Remove the old batteries and dispose of carefully. Insert four new batteries of the type described in the *Technical Data* section, observing the polarity instructions inside the battery holder, and close the clip-shut door. Test that the remote control functions correctly by pressing OSD, which should bring up the OSD.

## **12 TECHNICAL DATA**

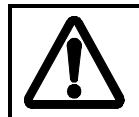

*The technical data given in this section was correct at the time of going to print, but may change without prior notice in order to improve product performance.*

This LCD projector is designed for indoor use and should not be operated or stored in conditions outside the general environmental limits given in section below, as this may lead to permanent damage and will violate any warranties.

## **12.1 GENERAL ENVIRONMENTAL LIMITS**

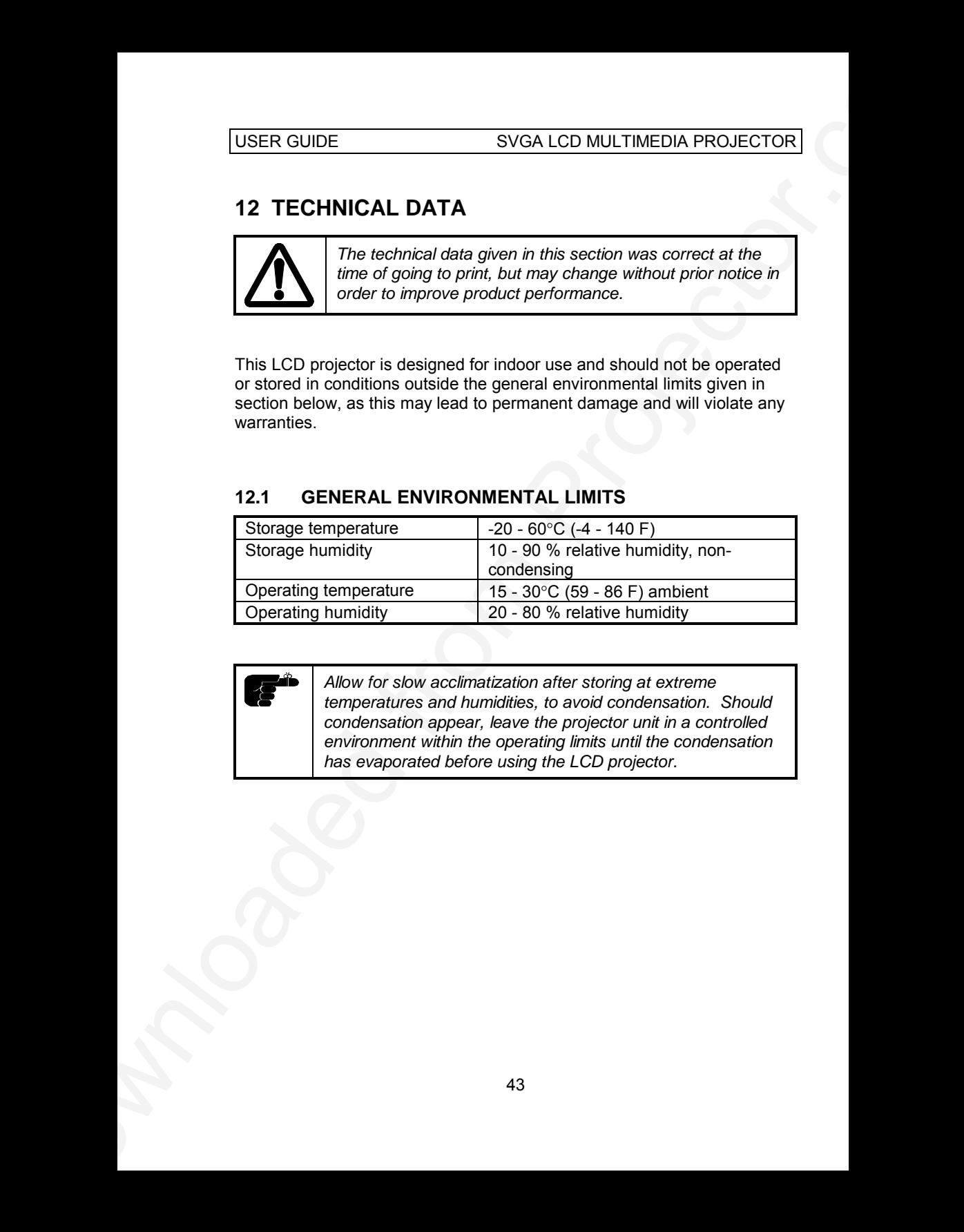

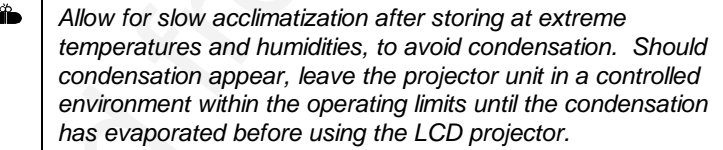

## **12.2 LCD PROJECTOR UNIT**

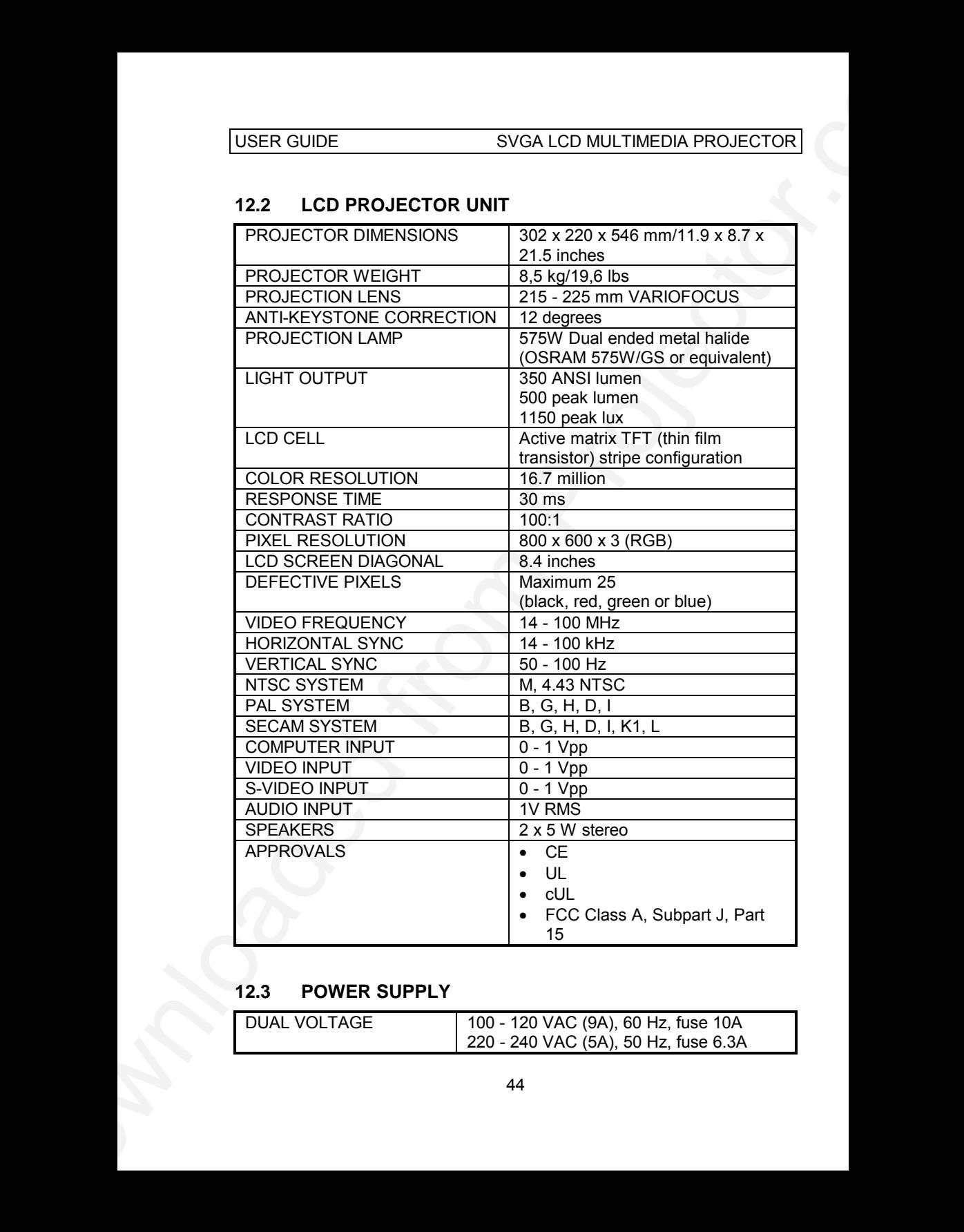

## **12.3 POWER SUPPLY**

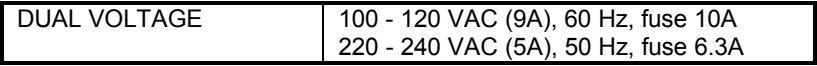

## **12.4 REMOTE CONTROL**

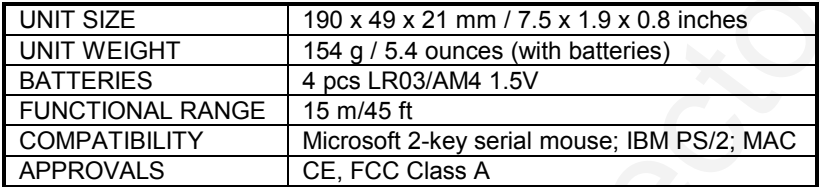

## **12.5 COMPATIBILITY**

The LCD projector is compatible with the interfaces and resolutions shown below, some of which are predefined. However since different varieties of these exist, a frequency adjustment may be needed.

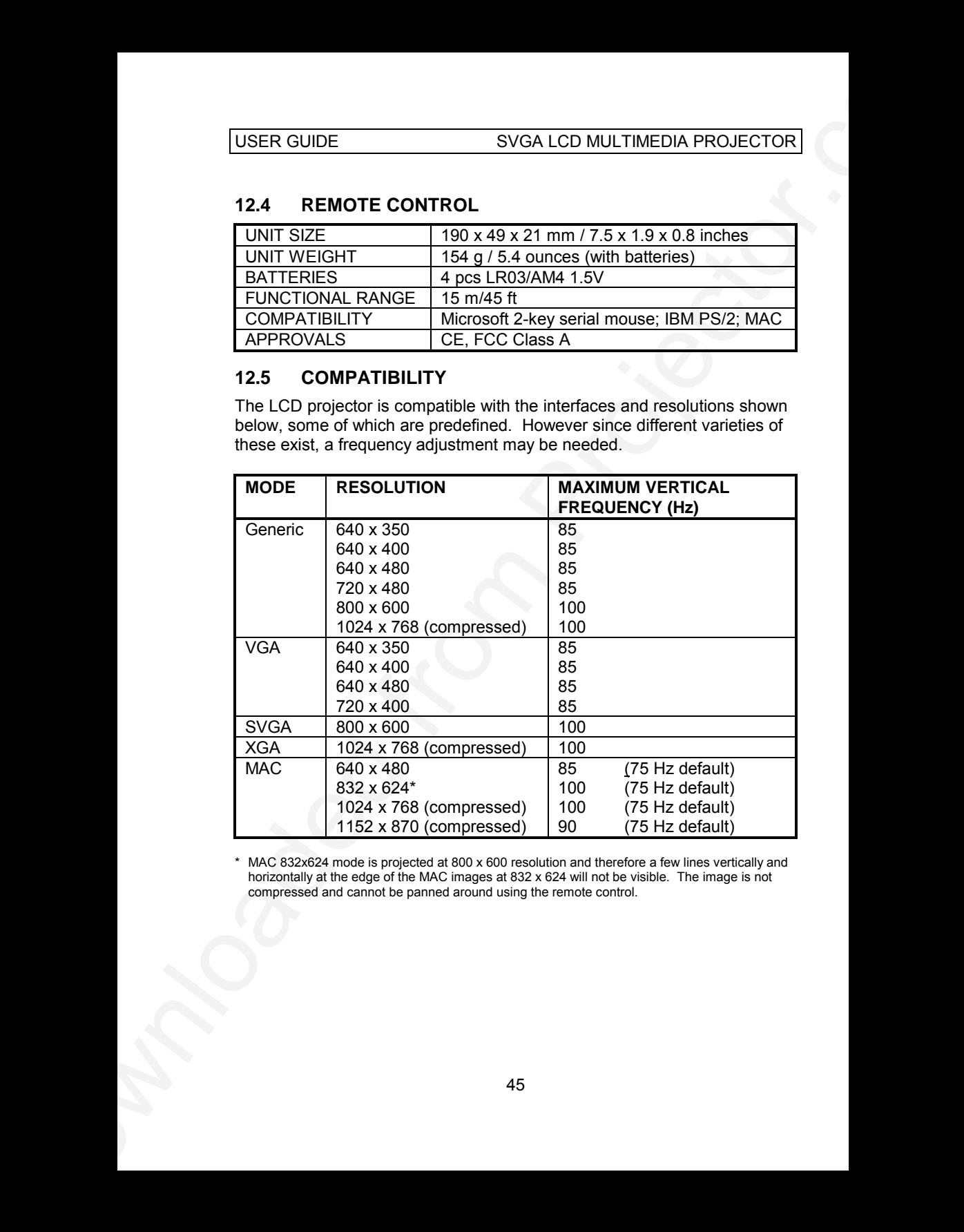

\* MAC 832x624 mode is projected at 800 x 600 resolution and therefore a few lines vertically and horizontally at the edge of the MAC images at 832 x 624 will not be visible. The image is not compressed and cannot be panned around using the remote control.

## **12.6 CONNECTORS ON THE SUPPLIED CABLES**

The connectors on the supplied cables are described below.

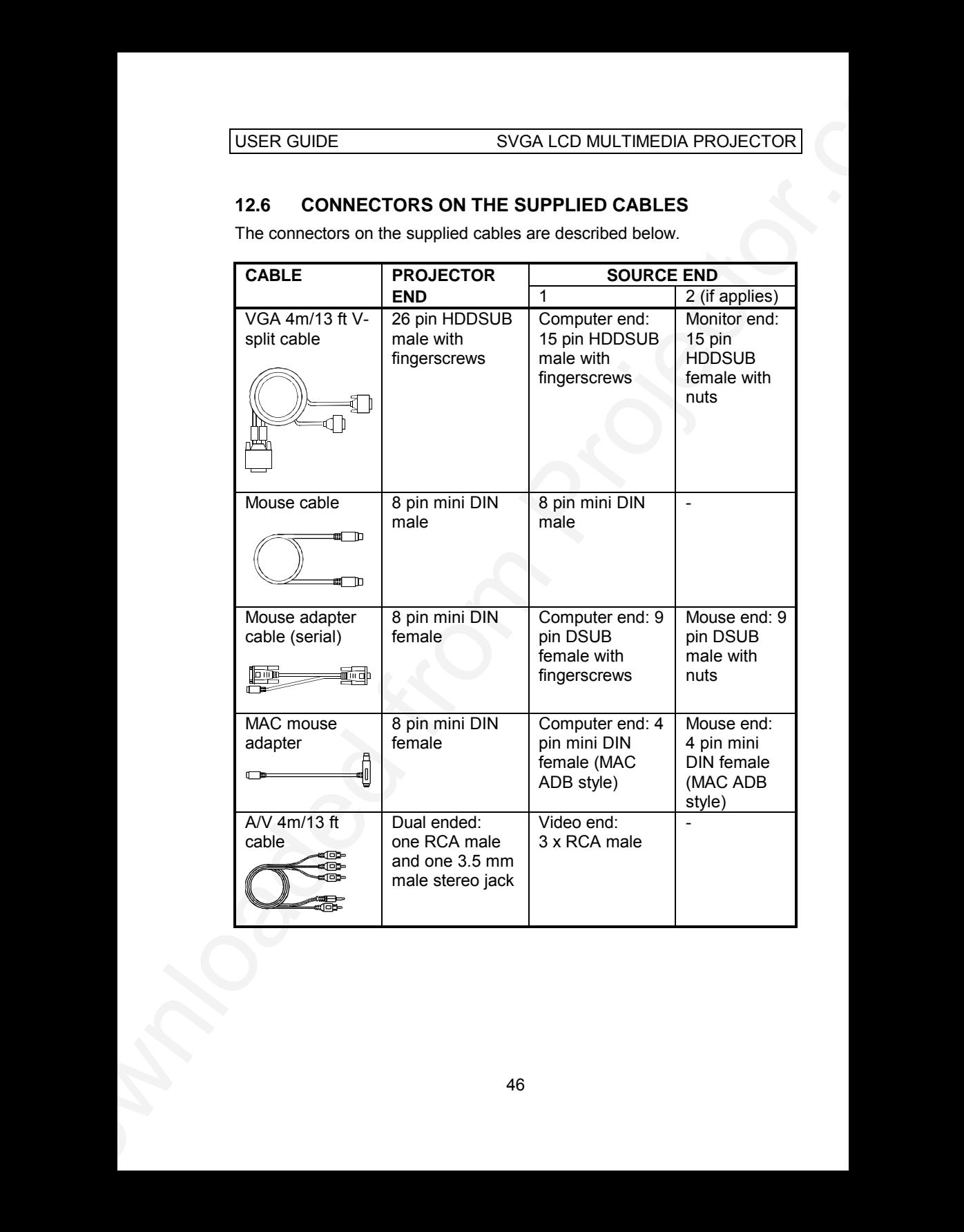

## **13 CONNECTORS**

The connector ports for the source equipment on the LCD projector are located on the right hand-side (when facing) of the unit. The connector port for the mains power cord is located next to the fuse cabinet. The pinouts of all the connector ports is described in this section.

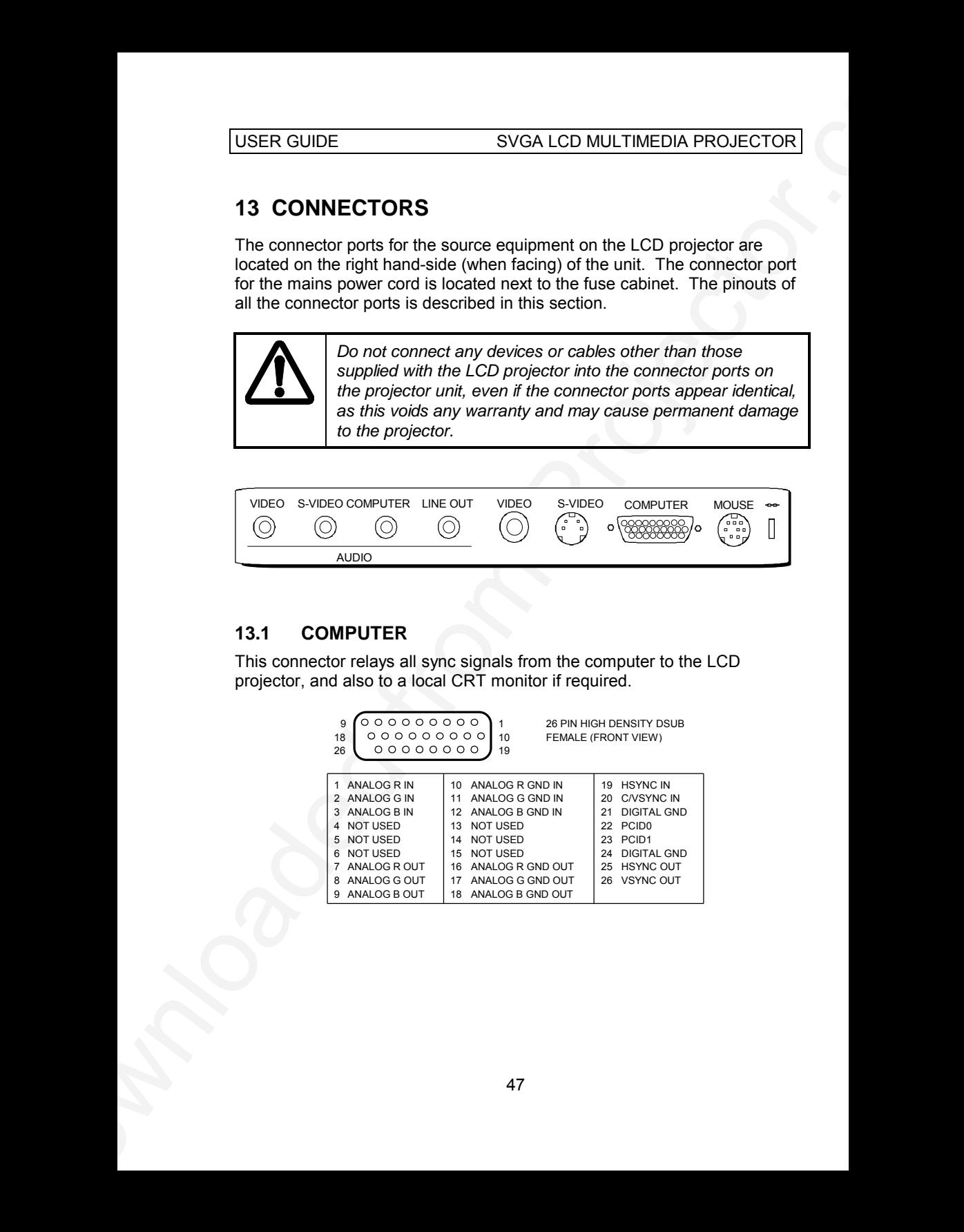

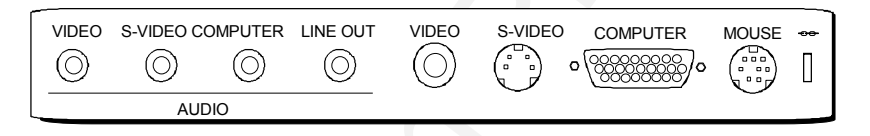

## **13.1 COMPUTER**

This connector relays all sync signals from the computer to the LCD projector, and also to a local CRT monitor if required.

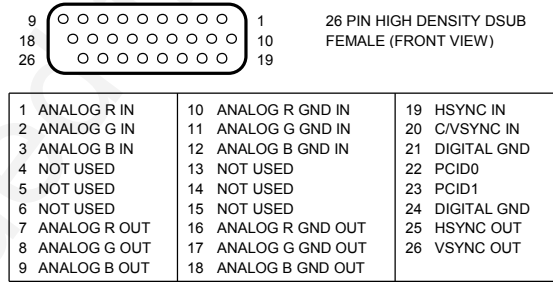

### **13.2 MOUSE**

This port is used to exchange mouse messages between the projector and the computer.

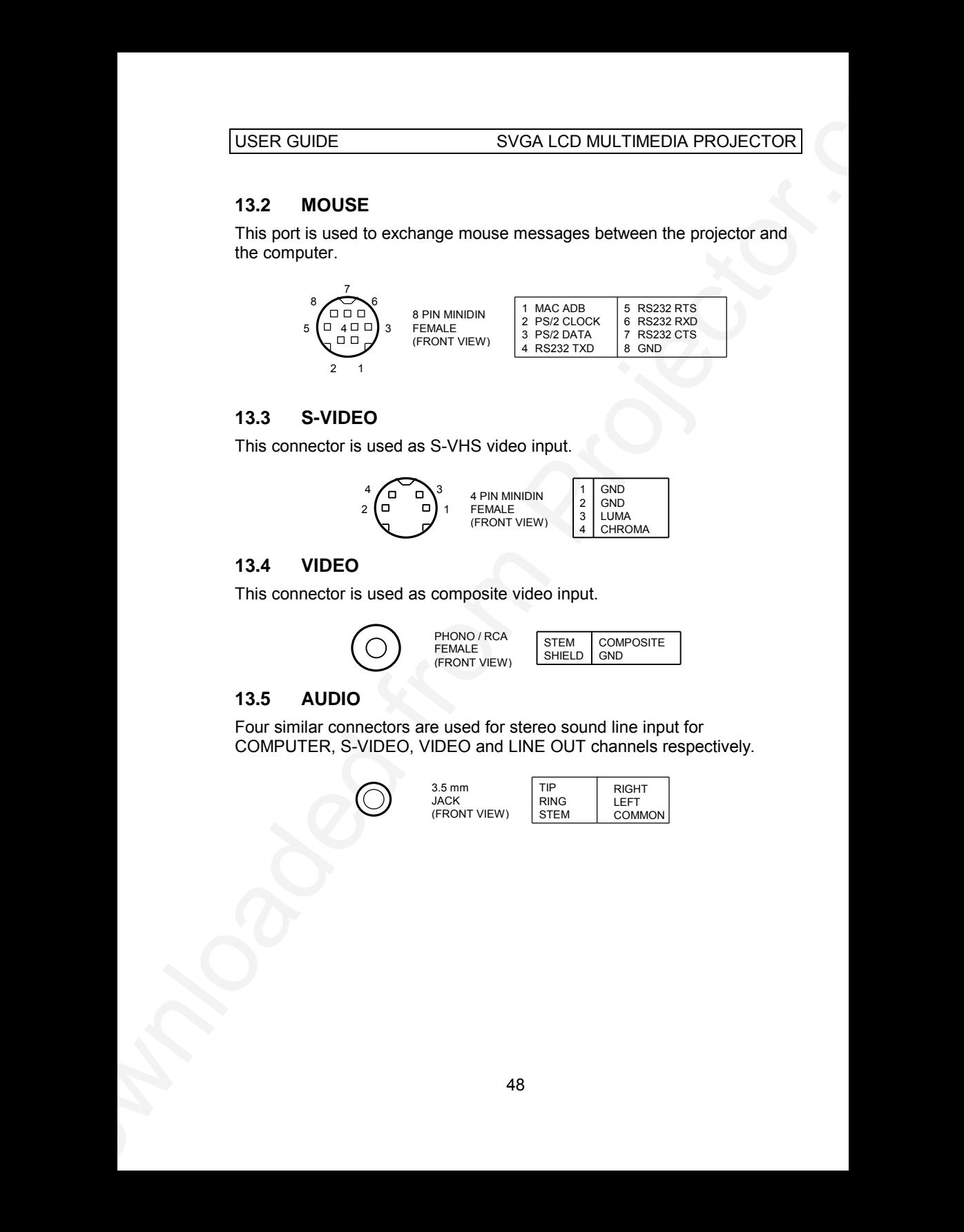

## **13.3 S-VIDEO**

This connector is used as S-VHS video input.

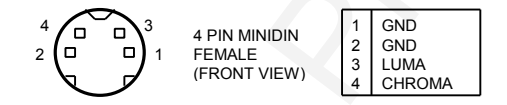

## **13.4 VIDEO**

This connector is used as composite video input.

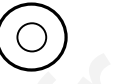

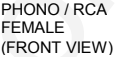

**STEM** SHIELD | GND COMPOSITE

## **13.5 AUDIO**

Four similar connectors are used for stereo sound line input for COMPUTER, S-VIDEO, VIDEO and LINE OUT channels respectively.

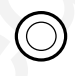

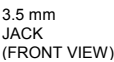

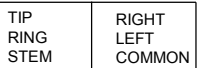

## **14 ENVIRONMENTAL STATEMENT**

Care has been taken in the manufacture of this LCD projector that environmental stress and pollution has been minimized. Where possible, recyclable materials have been used to minimize the environmental impact.

USER GUIDE<br>
14 ENVIRONMENTAL STATEMENT<br>
Care has heen talent in the manufacture of this LCD projector that<br>
nevyorable materials have been used to minimize the evironmental impact.<br>
There are no special requirements for ha There are no special requirements for handling the product. Should the LCD module inside the projector become broken for any reason, resulting in a spillage of liquid and glass fragments from inside the unit, the following precautions should be taken:

- wear gloves,
- place the projector unit **without opening it** inside a heavy-duty polythene bag to retain any further spillage,
- clean up the spillage, disposing of the waste wisely, and wash your hands thoroughly.

The delivery packaging can be recycled without further ado. With respect to the LCD projector unit itself, thought should be given to the eventual disposal of the unit in the most environmentally friendly manner considering the mechanical, electronic and chemical components inside.

## **15 FCC STATEMENT**

This equipment has been certified to comply with the limits for a Class A computing device, pursuant to Subpart J of Part 15 of FCC rules. Only peripherals (computer input/output devices, terminals, printers, etc.) certified to comply with the Class A limits may be attached to a computer that complies with Class A limits. When connecting to a peripheral device, a shielded input/output cable is required to ensure compliance with FCC rules. The shielded cable that must be used is supplied with the equipment. Operation with non-certified peripherals or non-shielded cables is likely to result in interference to radio and TV reception.

USER GUIDE<br>
SVGA LCD MULTIMEDIA PROJECTOR<br>
15 FCC STATEMENT<br>
This equipment has been certified to comptive with the limits for a Class A<br>
compted field from projection production devices. Items in the limits for a Class A<br> This equipment generates and uses radio-frequency energy and, if not installed and used in accordance with the instruction manual, may cause interference to radio and television reception. It has been tested and found to comply with the limits for a Class A computing device in accordance with the specifications in Subpart J of Part 15 of the FCC rules, which are designed to provide reasonable protection against such interference when operated in a commercial environment. However, there is no guarantee that interference will not occur in a particular installation. If this equipment does cause interference to radio or television reception, which can be determined by turning the equipment off and on, the user is encouraged to try to correct the interference by one or more of the following measures :

- Reorient the receiving antenna.
- Relocate the projector with respect to the receiver.
- Plug the equipment to a different outlet so that equipment and receiver are on different branch circuits.
- Fasten cables using mounting screws to ensure adequate EMI control.

You may require the following booklet from the Federal Communications Commission (FCC) : "How to identify and resolve radio and TV interference problems", available from the U.S. Government Printing Office, Washington, DC 20402, Stock No. 004-000-00345-4.

## **PLEASE READ**

This manual is provided as a free service by Projector.com.

We are in no way responsible for the contents of the manual. We do not guarantee its accuracy and we do not make any claim of copyright. The copyright remains the property of their respective owners.

## **ABOUT PROJECTOR.COM**

Projector.com ([http://www.projector.com](http://www.projector.com/)) is your review and buying guide resource for DLP and LCD video projectors.

Visit the site to read the latest projector news and reviews, read and comment on projector specifications, download user manuals and much more.